# **SIEMENS**

# GSM Module M1

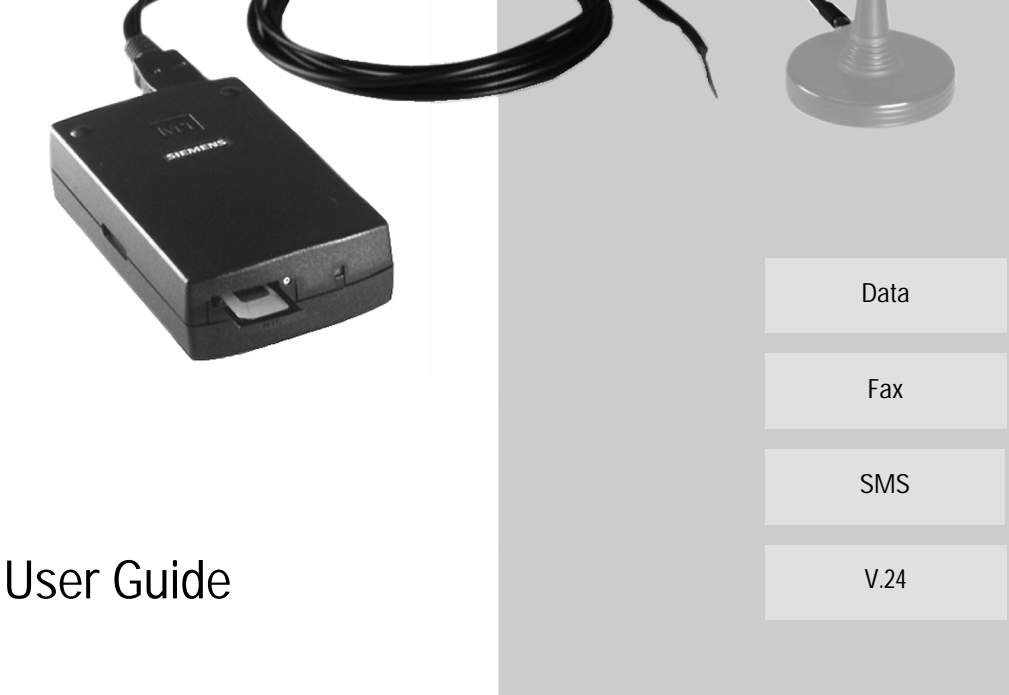

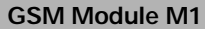

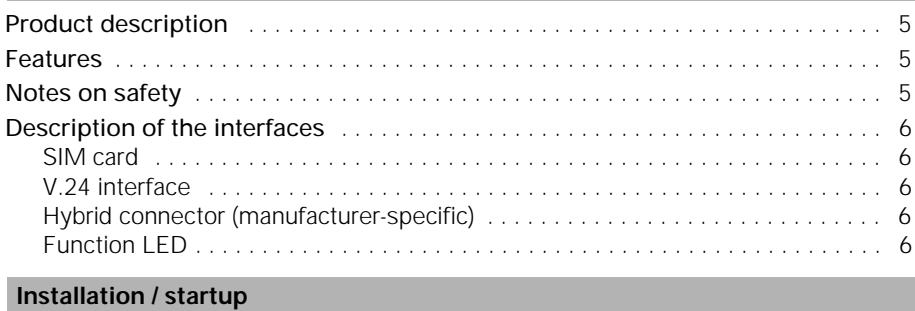

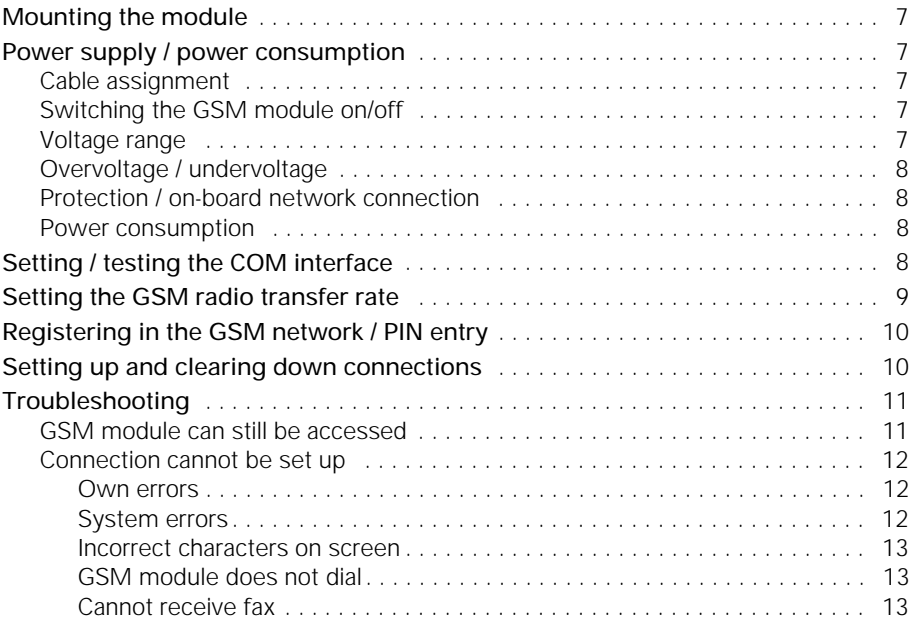

# **Overview of AT commands**

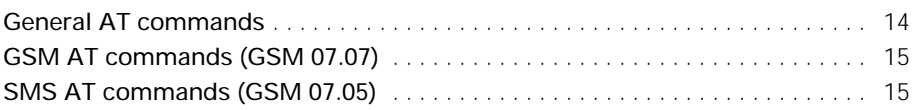

# **Technical reference section**

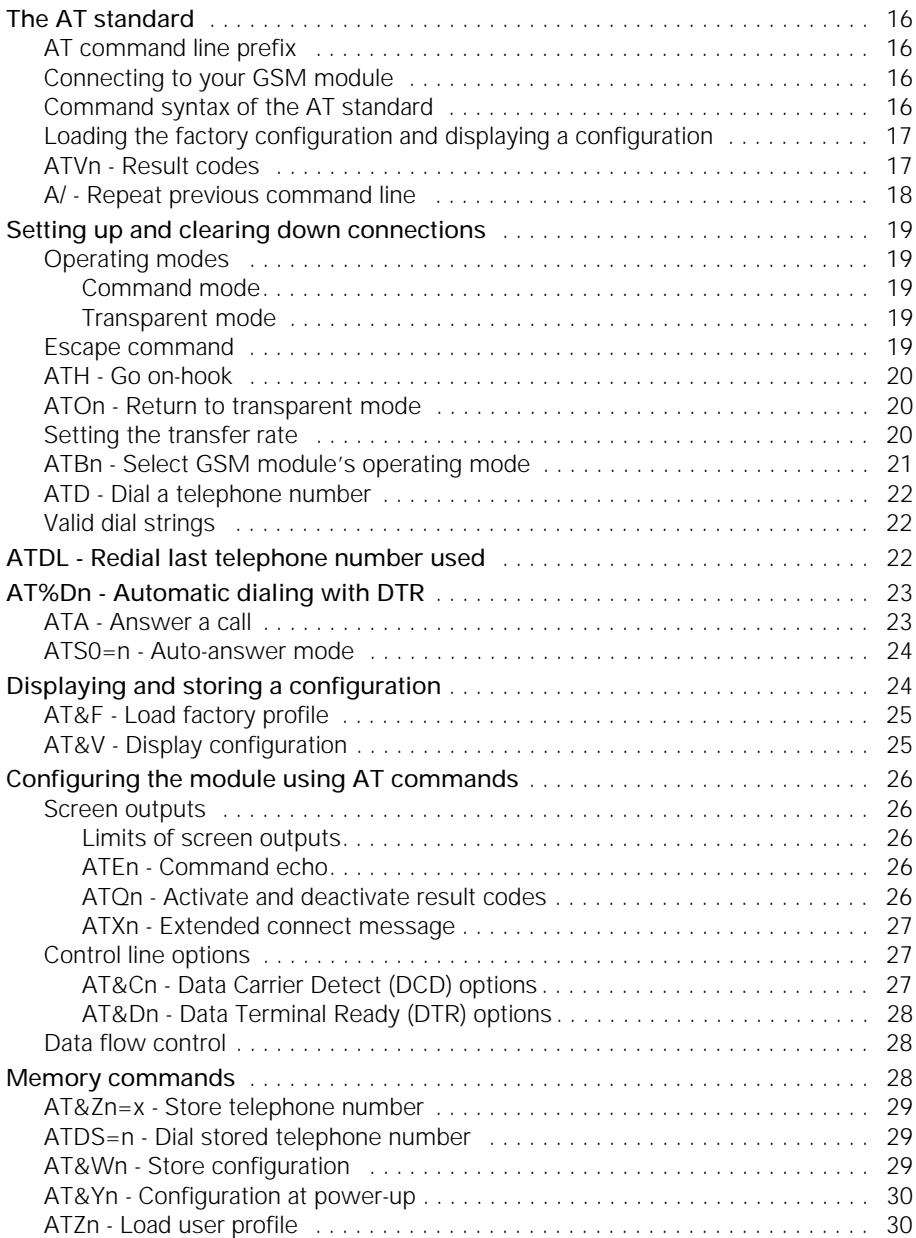

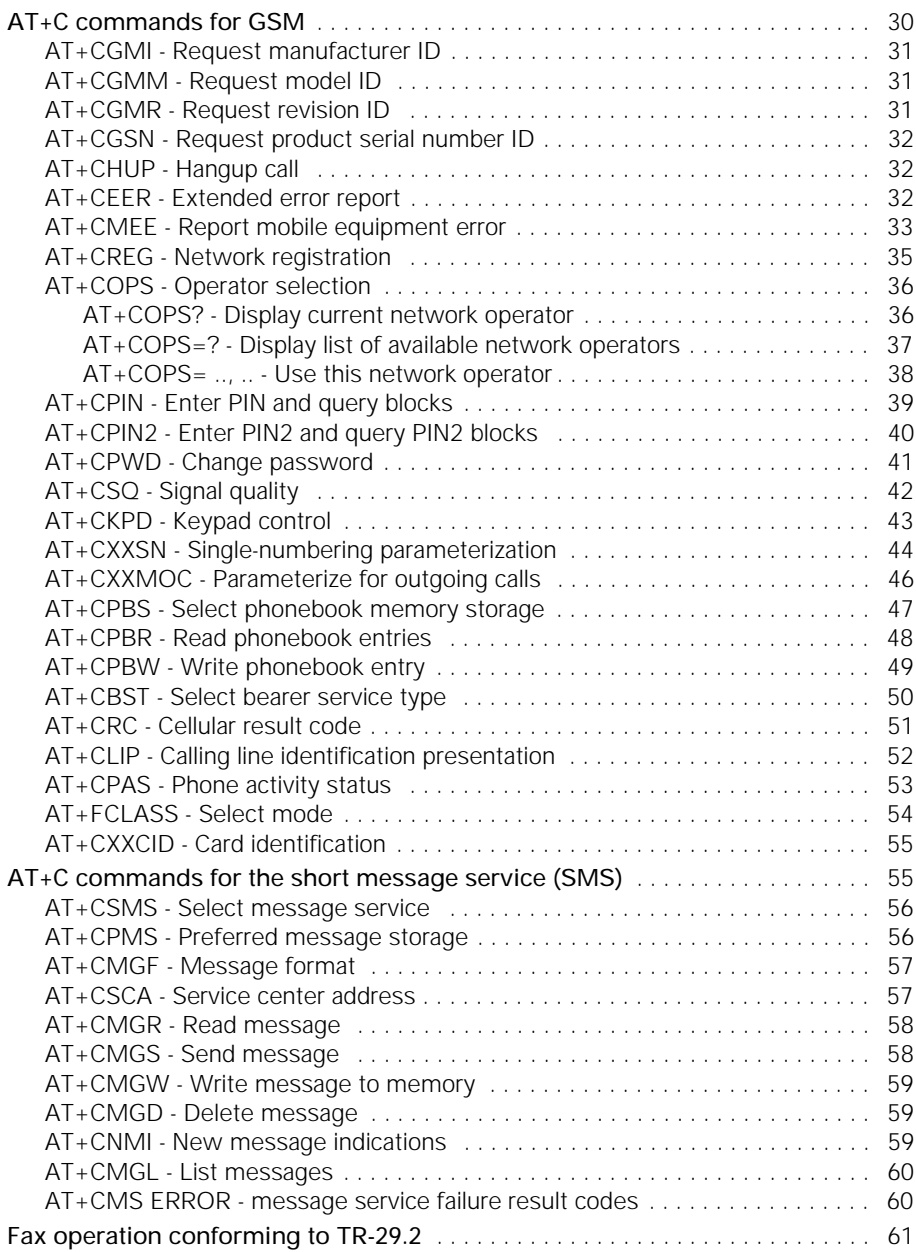

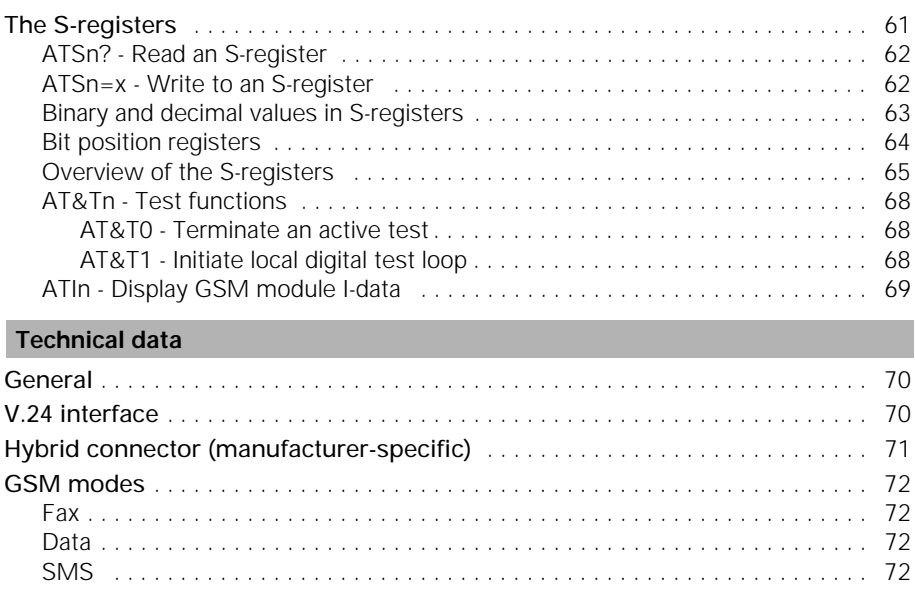

# **GSM documentation**

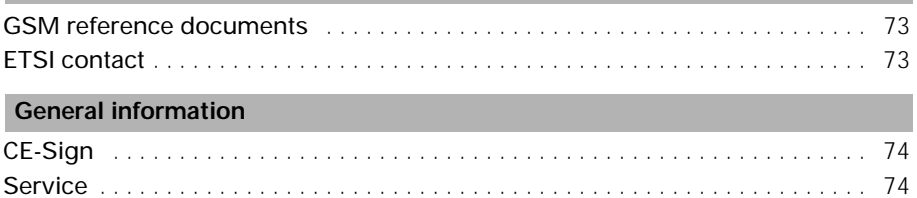

# **GSM Module M1**

#### **Product description**

The GSM module is a GSM terminal for transmitting data, faxes and SMS (short message service) text messages in GSM networks (GSM = global system for mobile communication).

The GSM Module M1 comprises the following components:

- GSM transceiver;
- Data and power supply unit:
- Serial interface (V.24) for data transmission and control;
- Manufacturer-specific interface for DC power supply, external antenna and audio signals.

When the GSM Module M1 is registered in the network, it serves as a standard modem for fax and data transmission for a computer connected to the V.24 interface. Special AT+C commands as per GSM 07.07 or GSM 07.05 for controlling GSM-related functions (PIN entry, network selection, etc.) and for the short message service are available via the V.24 interface.

# **Features**

The GSM Module M1 offers the following features:

- Transparent data transmission at 2400, 4800 and 9600 bps (BS24,25,26);
- Group 3, Class 2 fax transmission conforming to TR-29.2 at 2400, 4800, 7200 and 9600 bps;
- Short message service mobile originated (SMS MO, TS22)
- Short message service mobile terminated (SMS MT, TS21)

#### **Notes on safety**

The GSM Module M1 conforms to GSM standards. However, note that the device can still emit radiation and therefore must not be used or even switched on in certain environments.

- Leaving the GSM Module M1 switched on in airplanes is prohibited by law.
- The module must not be used near service stations, fuel depots, chemical plants or blasting operations.
- The module may also interfere with the functioning of electronic medical devices (hearing aids, pacemakers, etc.) that are not properly shielded. In case of doubt, consult your physician. Do not touch the antenna during a call.
- Using the GSM Module M1 in the direct vicinity of electronic devices (radios, televisions, PCs, etc.) can cause slight interference.

# **GSM Module M1**

# **Description of the interfaces**

The GSM Module M1 has interfaces for the power supply, for control and data transmission, for an external antenna and for a SIM card as well as an LED that indicates operating statuses. These interfaces will be described below. For a detailed description including pin assignment, see the section entitled "Technical data".

#### **SIM card**

The GSM Module M1 must have a SIM card to operate in the GSM network. To install this card, press the yellow button to eject the carrier and insert the SIM in the carrier. Then push the carrier into the housing, making sure that it locks into place.

#### **V.24 interface**

The serial interface is used for controlling the GSM Module M1 as well as for data, fax and SMS transmission.

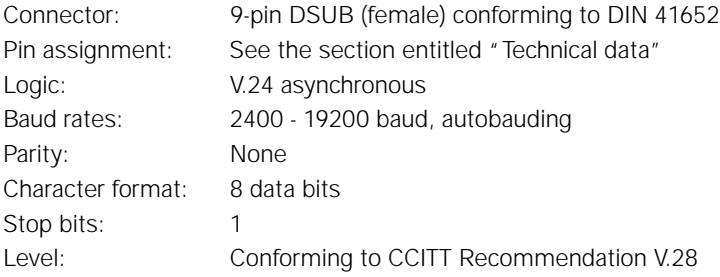

#### **Hybrid connector (manufacturer-specific)**

The hybrid connector contains the power supply, ignition (for switching the device on and off) and the connection for the external antenna (GSM 900 MHz antenna). It is connected via the cable supplied.

Pin assignment:

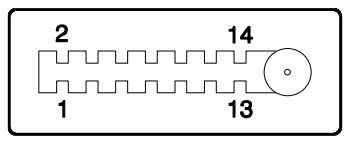

Meaning of pins: See the section entitled "Technical data".

#### **Function LED**

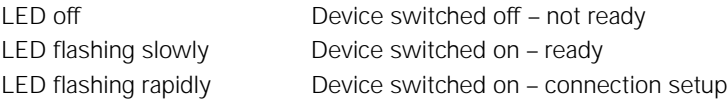

For a detailed function indication, use the corresponding AT commands.

#### **Mounting the module**

Two standard options are available for mounting the GSM Module M1 :

- Retaining clip
- Velcro

Before applying the velcro, make sure that the surface of the M1 (recess provided in center of base) and the corresponding surface are free of dust and oil.

The mounting location must comply with the following environmental conditions:

- Temperature range -20  $^{\circ}$ C +55  $^{\circ}$ C for full operability
- Temperature from insolation < 110 °C
- Light condensation permissible

#### **Power supply / power consumption**

#### **Cable assignment**

Power is supplied via the cable included in the scope of supply. The relevant wires are marked as follows:

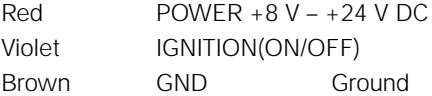

#### **Switching the GSM module on/off**

The GSM Module M1 switches on when a positive voltage of 5 - 24 V is applied to IG-NITION if a voltage of 8 - 24 V is simultaneously applied to POWER.

The module switches off when a voltage of less than +1 V is applied to IGNITION. An existing call is correctly disconnected. This voltage must be applied for a minimum of 550 ms.

#### **Important:**

Be sure to switch off the module using IGNITION; simply disconnecting the power supply at POWER can damage the SIM if it is being written to at the time.

#### **Voltage range**

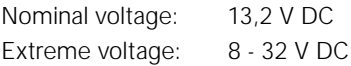

#### **Overvoltage / undervoltage**

Correct operation of the M1 in send mode cannot be guaranteed if input voltages fall below 8 V.

When input voltages exceed 32 V, the supply voltage is disconnected in order to protect the electronic components from an overvoltage.

Input voltages >100 V destroy the module.

#### **Protection / on-board network connection**

When installed, the M1 must be protected by a medium time-lag fuse with a nominal value of 1A or a fast fuse with a nominal value of 1.6 A. For vehicle installation the M1 must be directly connected to the battery.

#### **Important:**

Do not connect the ground cable to the power supply, since this could result in a short circuit via the antenna cable.

#### **Power consumption**

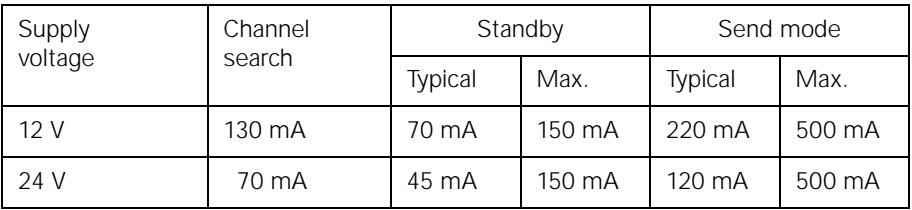

#### **Setting / testing the COM interface**

In order to control the GSM Module M1 and transfer data via the serial interface (COM port), the interface parameters must be set.

The parameters settings are as follows:

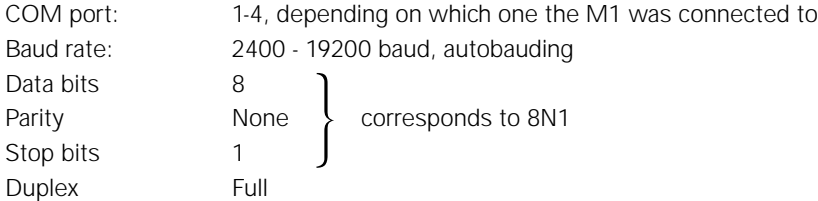

For instructions on how to set these parameters, see the user guide for the computer or terminal program used.

In order to test the interface and your settings, enter AT. The GSM module should then respond with OK. If it does not do so, configure a different interface in the communication program and try again. Also check the cable. When this test has been successfully completed, check the functionality of the GSM module by entering AT&T1. This command activates a test loop. From now on, all the characters entered from your GSM module should be echoed on the computer. Terminate the test by entering the escape sequence +++. If the test is acknowledged by the NO CARRIER code, the GSM module's data functionality is operating correctly.

#### **Setting the GSM radio transfer rate**

The transfer rate (baud rate) via the radio interface can be set, for example, using a terminal program. The ATBn command allows you to set the transfer rate in the GSM network.

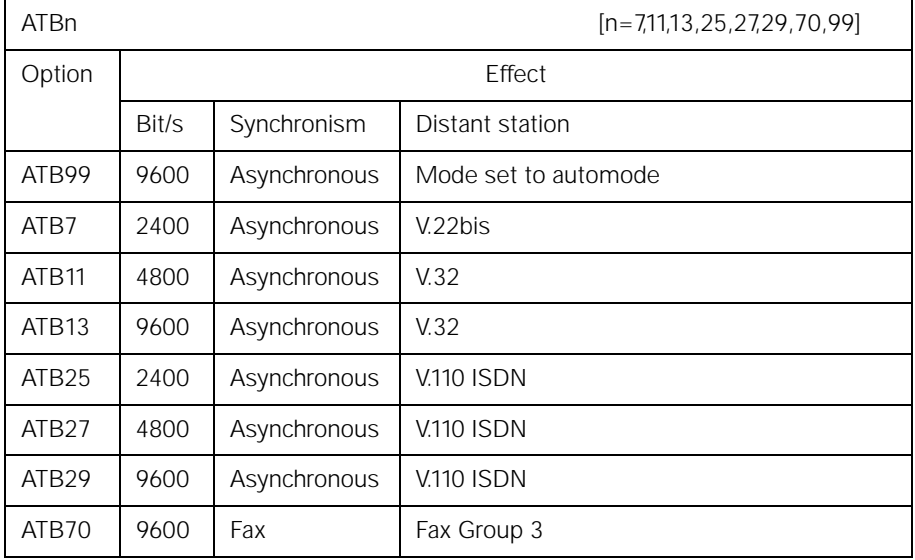

Enter the ATI8 command to display the current list.

#### **Example:**

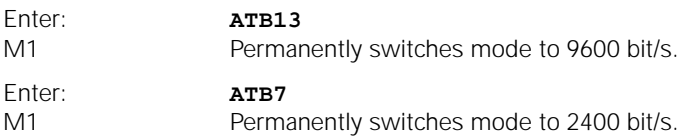

# **Registering in the GSM network / PIN entry**

In order for the GSM module to access the GSM network, you may have to enter the PIN for the SIM card. You can do this using the AT+CPIN="...." command. The AT+CPIN? command allows you to inquire whether or not you must enter a password and what type of password must be entered. The following blocks are possible:

- PIN or PUK
- Device code or PUK of the device code
- Network link: the network operator blocks the device so that, without a network PIN, it runs only in its own network. If you wish to operate the device in another network, you must enter the PIN or PUK.
- Service operator link: similar to the network link but implemented by the service operator rather than the network operator (again, you must enter PIN or PUK).

#### **Note:**

The PIN (4-8 positions) is the PERSONAL IDENTIFICATION NUMBER and must be entered to unblock the device. You are allowed 3 attempts to enter your PIN. If you enter the wrong PIN 3 times in a row, the PIN is blocked and must be unblocked by means of a PUK (PIN UNBLOCKING KEY). You are allowed 10 attempts.

You can enter the PUK any number of times for the network link and service operator link.

#### **Example:**

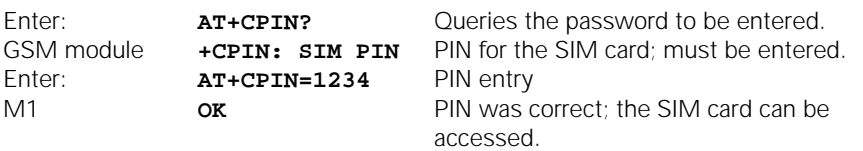

After entering the PIN, you can enter the **AT+CREG?** command to determine whether the GSM module is registered in the GSM network.

#### **Setting up and clearing down connections**

Normally, you will set up connections with the aid of your communication program. However, you can also manually instruct your GSM module to set up and clear down a connection. The simplest sequence would be as follows: Load your communication program and enter the following command:

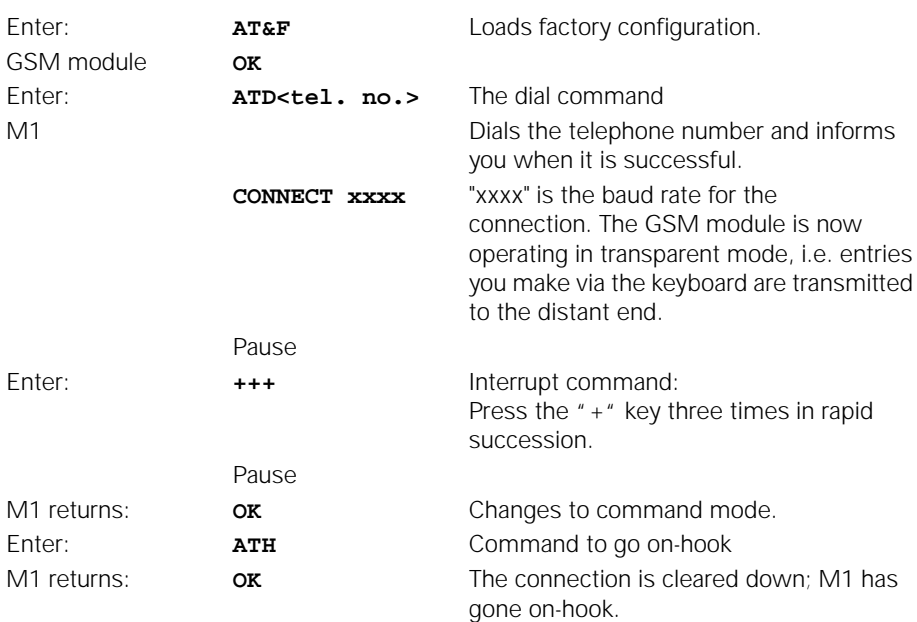

For more information, see Technical reference sec7tion.

#### **Troubleshooting**

#### **GSM module can still be accessed**

As long as the GSM module is still responding to commands, you can enter the AT&F0 command to load the factory configuration. In any case, this will permit further operation.

- Check whether the communication program is configured for the serial interface to which the GSM module is connected.
- Check the parameters of your communication program. The following settings will always work:

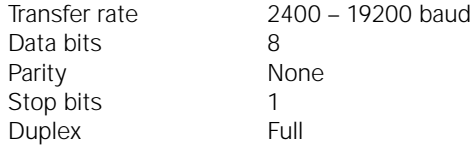

Check whether other programs (e.g. printer spooler) are interfering with the functioning of the communication program. Restart your computer without additional programs, with the operating system alone (switch off and then on).

#### **Connection cannot be set up**

A number of factors can prevent connection setup.

#### **Own errors**

- No SIM card in the module.
- The PIN or another block is not unblocked.
- The GSM data module is not registered, i.e. it has not or has not yet been able to register in the network.
- The M1 was manually set to an unavailable network operator by means of  $+COPS=1$ .
- The M1 was signed off of the network by means of +COPS=2.
- Invalid characters in the dial string.
- Dial string contains more than 30 characters.
- Command line contains more than 39 characters.

#### **System errors**

- A connection is already set up.
- The call is not answered within 60 seconds after dialing because the distant station: – is not ready,
	- is not a modem,
	- does not support the selected operating mode.
	- The GSM module returns **NO CARRIER**.
- The distant station is busy. The GSM module returns **BUSY**.
- Before the connection can be set up, the GSM module receives a signal from the computer and returns **NO CARRIER**. If no connection is set up, the GSM module goes on-hook and returns to command mode.
- The GSM network does not or does not yet support the fax/data modes. The GSM module returns **NO CARRIER**.
- The GSM module is not registered in the GSM network. It returns **NO DIALTONE**.
- You have manually dialed a forbidden network operator; the radio modem no longer registers.

#### **Incorrect characters on screen**

• Duplicate characters on screen

Cause: Your communication program is set to half-duplex or echo.

Remedy: Enter ATE0 to deactivate command echo in command mode or deactivate the echo in the communication program.

- Only the characters from the distant station are incorrect
	- Cause: The GSM module's data format does not match that of the distant station.
	- Remedy: Set the parameters in your communication program accordingly (data bits, parity, stop bits to 8, N, 1).

#### **GSM module does not dial**

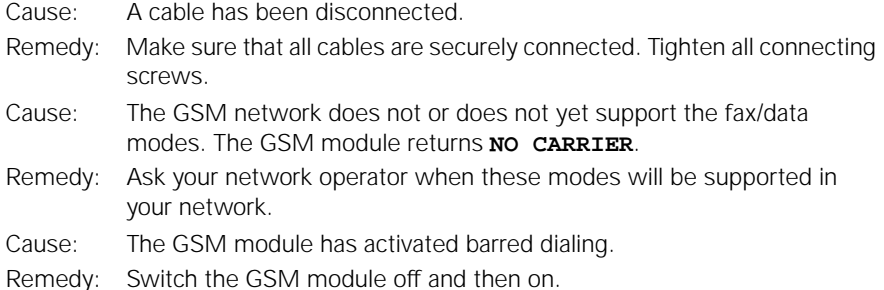

#### **Cannot receive fax**

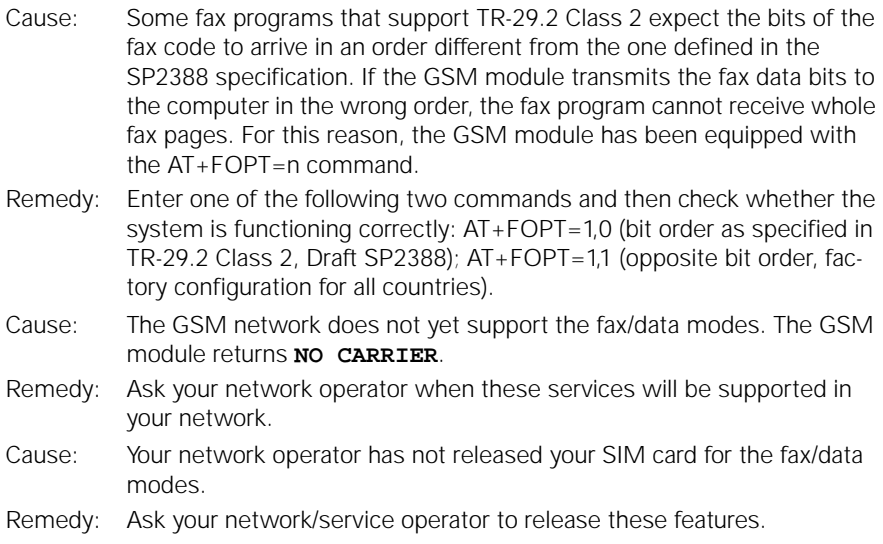

# **Overview of AT commands**

# **General AT commands**

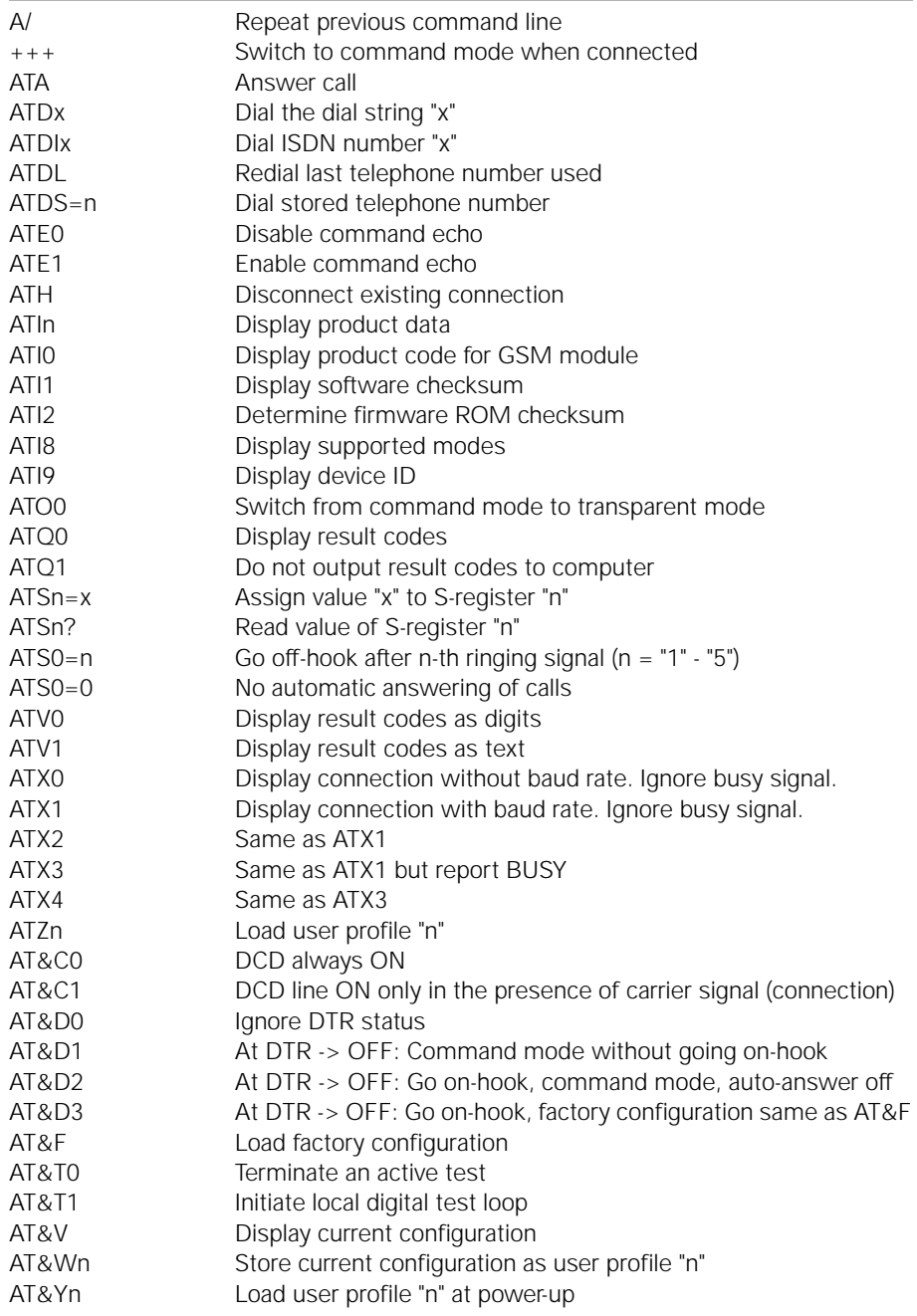

# **Overview of AT commands**

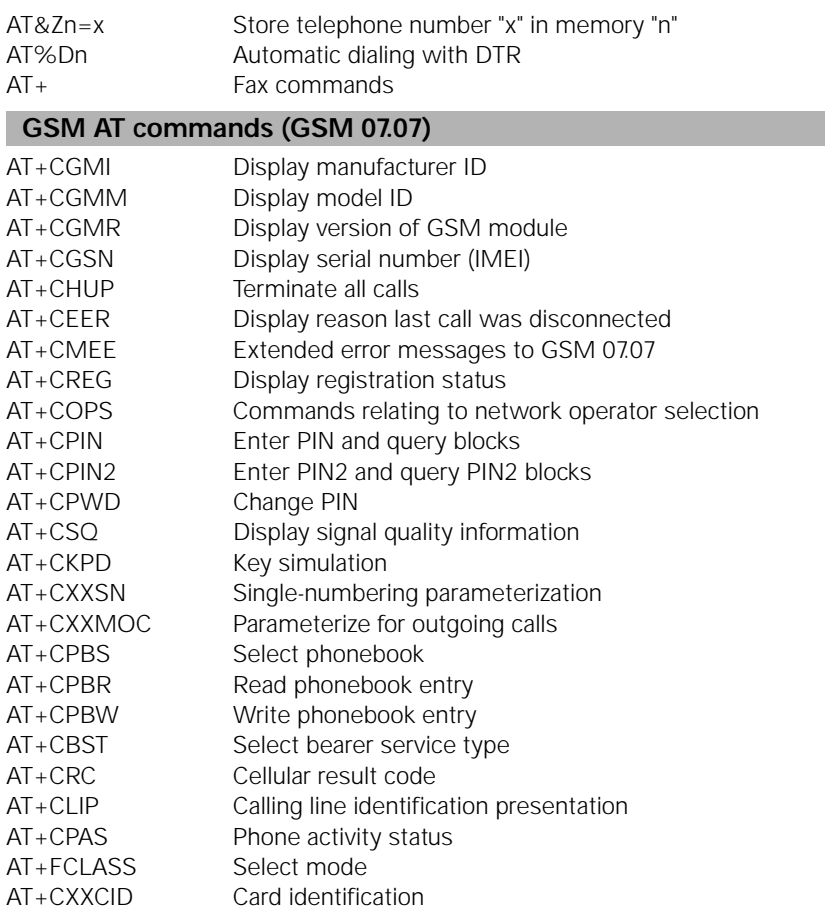

# **SMS AT commands (GSM 07.05)**

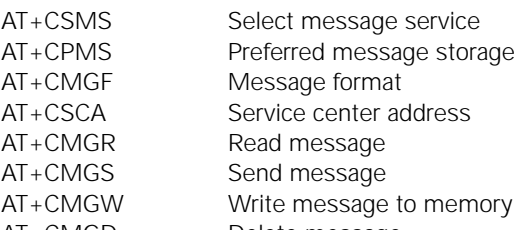

- AT+CMGD Delete message
- AT+CNMI New message indications
- AT+CMGL List messages

Please note: The GSM module also recognizes some AT-standard commands that it does not execute, but it ignores these commands and returns either OK or ERROR.

#### **The AT standard**

With the development of intelligent modems, an command language was introduced in the U.S. called the AT standard. Over the past few years, this language has been consistently enhanced and has gained international acceptance. Most modems and communication programs work with this command language or can be set to use it.

#### **AT command line prefix**

The AT standard is a line-oriented command language. Each command line must begin with the letters AT, with the sole exception of the A/ command. The commands are introduced at the end of this section. The letters AT are also known as the attention code. The attention code signals your GSM module that one or more commands will follow. The GSM module examines this command line prefix.

#### **Connecting to your GSM module**

You have connected your GSM module to your PC. You can now connect to your GSM module. To do so, start up a communication program on your PC.

Set the following transmission parameters (characteristics):

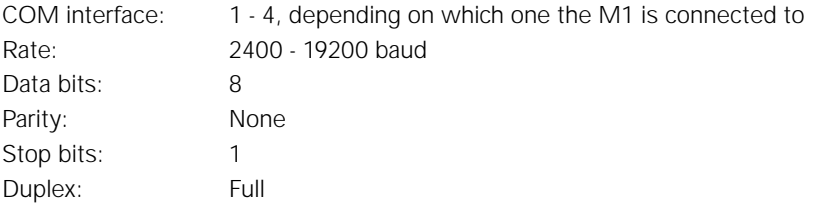

The GSM module supports autobauding on the V.24 interface with transfer rates from 2400 to 19200 baud and the data format 8N1.

#### **Command syntax of the AT standard**

- Command lines must always begin with AT.
- Multiple commands can be combined on one command line. To improve legibility, you can enter spaces between the individual commands. The GSM module ignores these spaces.
- Commands that are specified in this manual with "0" in the last position can also be entered without this "0". Example: ATQ has the same effect as ATQ0.
- A command line must end with a <CR> character, which is entered by pressing "Enter" on the keyboard. This fact will not be mentioned again in this manual.

• The <CR> character can be followed by a <LF> character but this character will be ignored by the GSM module.

```
Sample command lines:
ATH
ATS7?Q0E1
ATD0123456789
```
- When making corrections, use the Backspace key or Ctrl-H to delete the character to the left of the cursor.
- The command line is not executed until the <CR> character is received.

#### **Loading the factory configuration and displaying a configuration**

The AT&F and AT&V commands allow you to load and display the factory configuration.

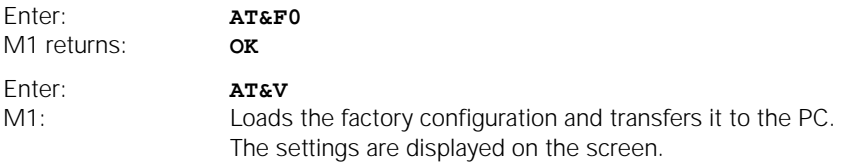

#### **ATVn - Result codes**

The GSM module acknowledges all commands.

#### **Example:**

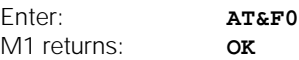

The ATVn command allows you to determine whether result codes will appear as alphanumeric text or a numerical code:

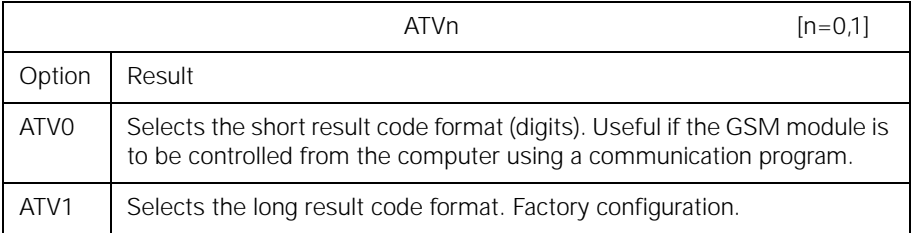

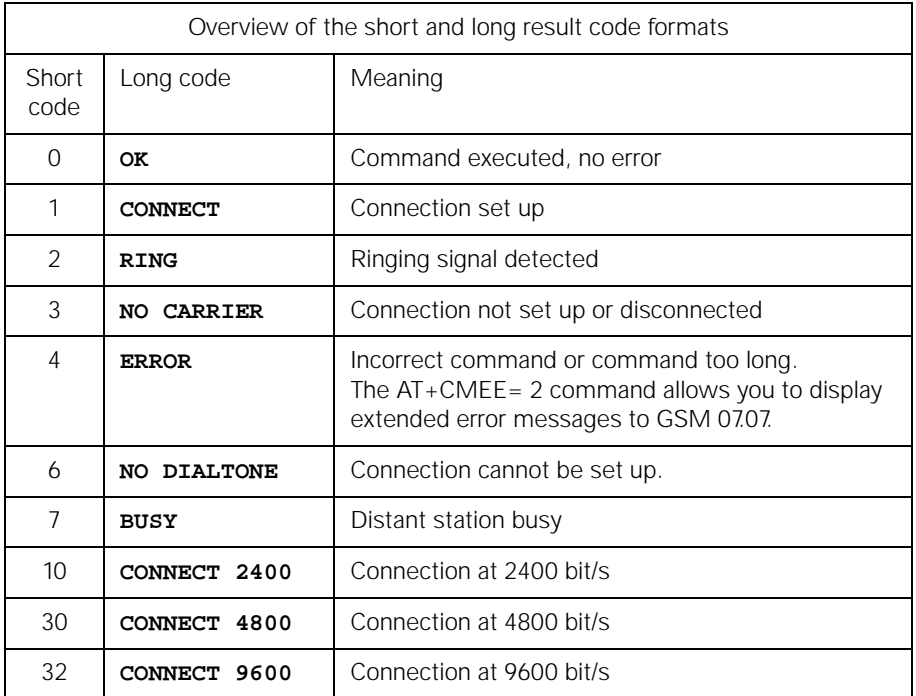

#### **Please note:**

In both cases, result codes are made up of ASCII characters. Long result codes must begin and end with <CR> and <LF> characters. Short result codes only end with a <CR> character.

#### **A/ - Repeat previous command line**

The A/ command allows you to reissue the previous command line in its entirety. This is the only command that is not preceded by AT and that does not have to end with <CR> (Enter). A/ is mainly used when the line was busy or the call was not answered. In this case, the GSM module repeats the dial command.

#### **Example:**

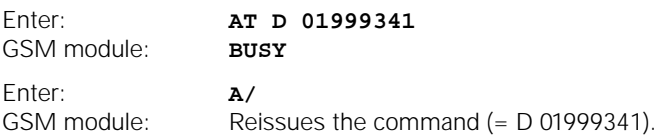

# **Setting up and clearing down connections**

Once you have read through this section, you will be able to use your GSM module together with your communication program to perform the following functions:

- Interrupt a connection using the escape command.
- Go off-hook.
- Set up a connection by manually dialing the telephone number.
- Store a telephone number.
- Dial a stored telephone number.
- Answer a call.
- Switch to auto-answer.

#### **Operating modes**

The GSM module operates in two different modes:

- Command mode
- Transparent mode

#### **Command mode**

When you switch on your system, the GSM module is in command mode and is ready to receive and execute your commands. All characters that the GSM module receives via the COM interface in this mode are interpreted as commands and, if a phone connection is present, are not transferred to the distant station.

#### **Transparent mode**

In transparent mode, the GSM module transfers every character sent and received via the COM interface just as it is.

#### **Escape command**

Before attempting to dial your first call, you must know how to interrupt or disconnect a call at any time. This involves the following two steps:

- Fnter  $H \rightarrow$  to switch to command mode.
- Disconnect the call by entering ATH.

#### **Example:**

Situation: The GSM module is operating in transparent mode, i.e. a connection is set up to a distant station.

Change to command mode:

- Do not press any key for at least one second.
- Press the  $\pm$  key three times in rapid succession (within one second).
- Do not press another key for at least one second.

The GSM module switches to command mode, i.e. it interrupts the flow of data and

returns the result code OK. The connection is not yet cleared down. The pause before and after the "+" characters ensures that the GSM module will interpret this command as the escape command in transparent mode and will then switch to command mode.

Going on-hook

• Disconnect the call by entering ATH (see next section).

#### **ATH - Go on-hook**

In command mode, the ATH command causes the GSM module to disconnect an existing call. The call is also disconnected if the distant station goes on-hook or the radio connection in the GSM network is interrupted.

#### **ATOn - Return to transparent mode**

If you wish to interrupt the data flow only briefly, you can use the ATOn command to return your GSM module to transparent mode, i.e. the data flows once again.

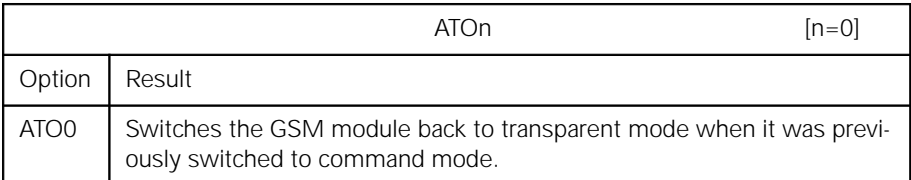

#### **Setting the transfer rate**

The GSM module supports the following transfer rates:

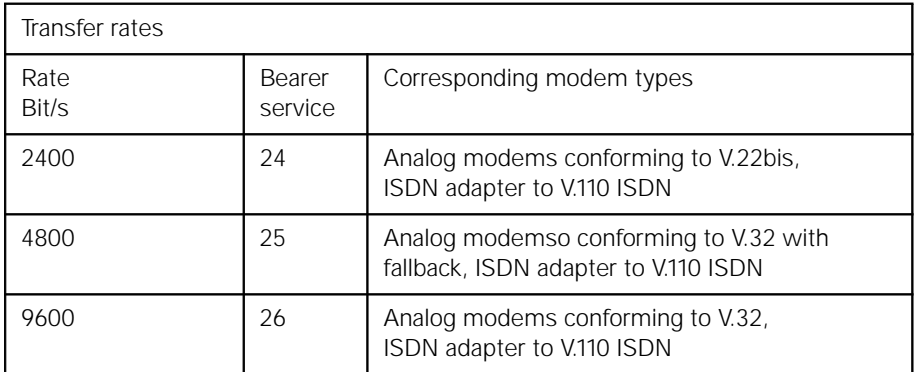

To change and permanently set the rate for the radio link, use the ATBn command.

#### **Example:**

Your PC is set to 19200 baud, i.e. higher than the maximum GSM transfer rate of 9600 bit/s. This means that the GSM module receives more data from the PC than it can transfer to the GSM network. In order to prevent a data overflow, the module must be able to interrupt the data flow from the PC. This is accomplished by means of the RTS/ CTS hardware data flow control.

#### **ATBn - Select GSM module's operating mode**

The ATBn command also allows you to set the GSM module's operating mode permanently for all connections.

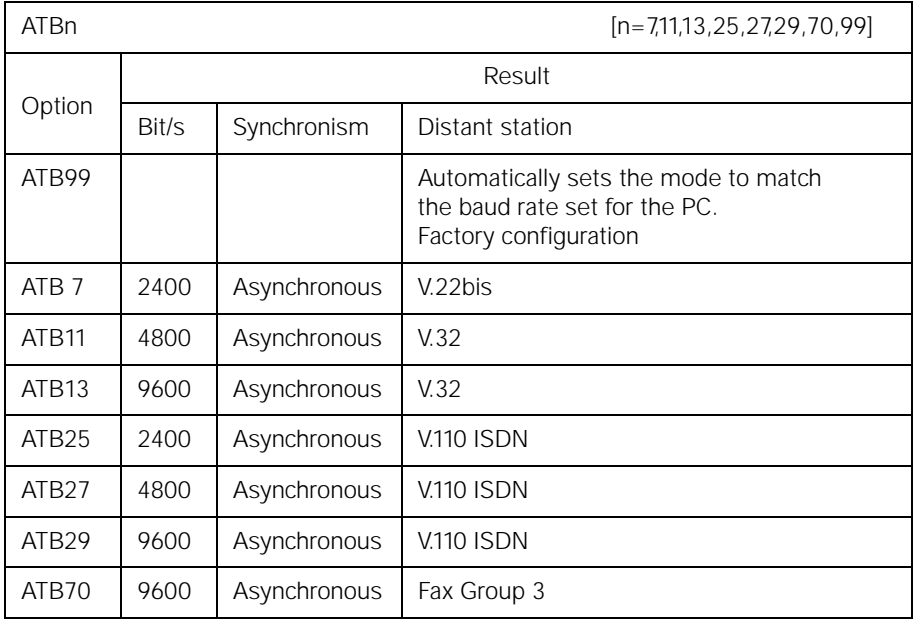

#### **Example:**

Enter: **ATB13** GSM module: Permanently switches the mode to 9600 bit/s with the result that all radio connections are permanently set to a transfer rate of 9600 bit/s. Enter: **ATB99**

GSM module Automatically changes to the rate of the COM interface.

#### **ATD - Dial a telephone number**

In order to dial a telephone number, enter the ATD command followed by the number.

#### **Example:**

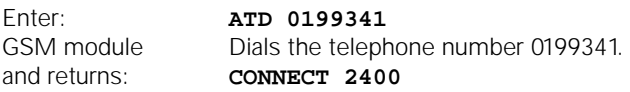

As soon as the module detects the carrier for the distant station, it returns the CON-NECT result code. Data transfer can now begin.

#### **Valid dial strings**

- A dial string comprises digits from "0" to "9" (the telephone number), letters "A" to "C" and the special dialing characters "i","+" and ";".
	- i This character must be located between the ATD command and the telephone number (ATDix) and causes the GSM module to switch to ISDN mode for this call.
	- + This character must be located at the beginning of a dial string and serves to access the international exchange of a GSM network.

#### **Example:**

You are in Sweden and wish to set up a connection to Munich.

#### Dial: **ATD+4989<telephone number>**

- A dial string must contain no more than 30 characters. A longer string will not be dialed.
- A command line including the dial string must not exceed 39 characters. Although longer command lines are displayed, they are rejected in their entirety.

#### **Example:**

#### **ATD0045890235168338**

This dial string comprises 16 characters. The command line on the screen contains 19 characters.

#### **ATDL - Redial last telephone number used**

This command allows you to redial the last telephone number that you dialed, regardless of whether the last dialing attempt was successful.

#### **Example:**

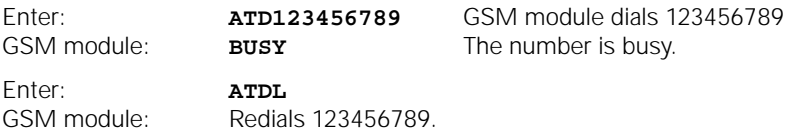

# **AT%Dn - Automatic dialing with DTR**

The AT%Dn command allows you to activate and deactivate automatic dialing of the telephone number stored in telephone number memory "0". The number is dialed if the computer sets the DTR control line connected to the COM interface to ON.

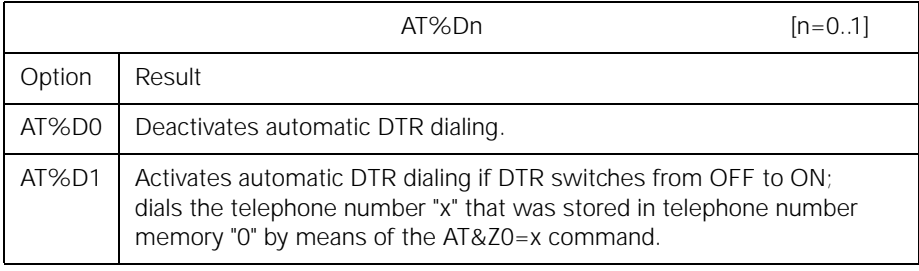

#### **Example:**

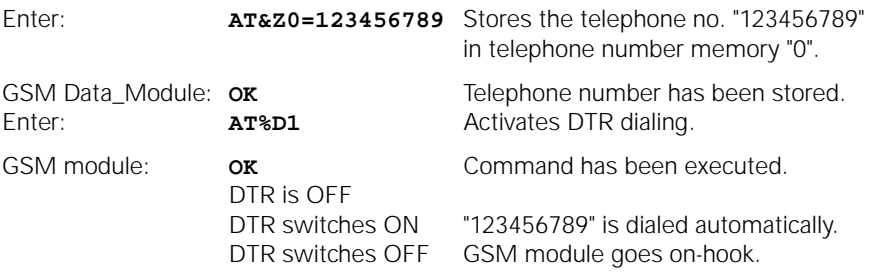

#### **ATA - Answer a call**

The GSM module does not automatically answer calls after you switch on your computer. In accordance with the factory configuration, it does not go off-hook. The ATA command causes your GSM module to go off-hook when the phone rings. You determine whether or not you wish to answer.

#### **ATS0=n - Auto-answer mode**

The ATS0=n command allows you to configure your GSM module so that it will automatically answer calls. "n" represents the number of ringing signals before the call is answered. Permissible values are from "0" to "5".

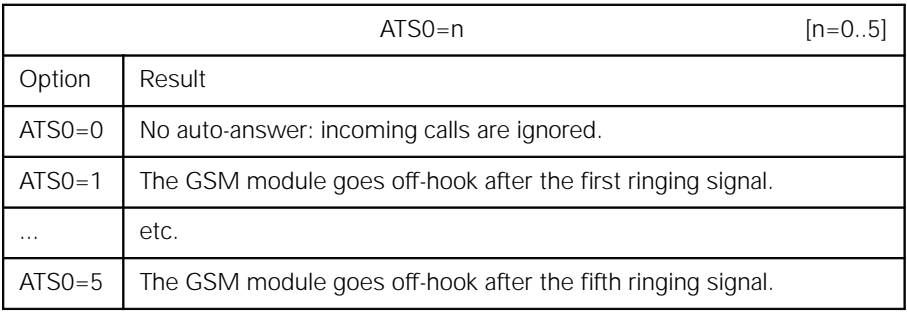

You can use the ATA command to answer calls at any time, regardless of these settings.

# **Displaying and storing a configuration**

The GSM module works with a set of parameters that determine its functioning. This set of parameters is called the active configuration profile. Values for these parameters are predefined in a factory configuration that you can use at any time when you load it using the AT&F command. The GSM Module M1 allows you to modify the active configuration profile by means of AT or S-register commands. These options will be described in subsequent sections. When you switch off the GSM module, any changes you made to the active configuration profile are lost. When you switch it on again, the active configuration profile once again corresponds to the factory configuration. However, the GSM module has two nonvolatile memory blocks in which you can store configuration profiles (AT&Wn command, page 29). These blocks are user profiles "0" and "1". When you switch on your system, the GSM module loads the user profile that you set by means of the AT&Yn command. For more information, see the section entitled "AT&Yn - Configuration at power-up".

#### Please note:

When the module is supplied, both user memories contain the factory profile.

#### **AT&F - Load factory profile**

This command allows you to load the factory profile that was supplied with the GSM module.

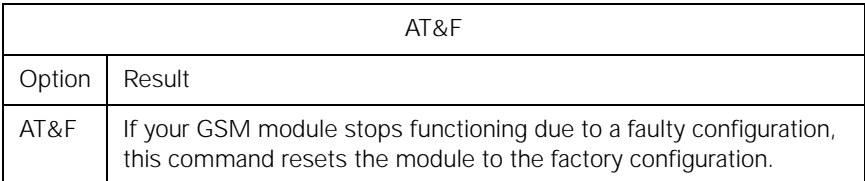

#### **AT&V - Display configuration**

The AT&V0 command allows you to display the active configuration profile on the screen.

Enter: **AT&V**

The GSM module then transfers the information to the computer, which displays it on the screen.

#### **Example:**

You have a GSM module and have loaded the factory configuration by means of the AT&F command. Now enter the AT&V command. The following is displayed on the screen:

#### **AT&V**

**ACTIVE PROFILE: B99 E1 L2 M1 Q0 V1 X4 Y0 %D0 &C1 &D2 &G0 &Y0 S00:000 S01:000 S02:043 S03:013 S04:010 S05:008 S06:002 S07:060 S08:002 S09:006 S10:007 S12:050 S14:6AH S16:00H S18:000 S21:30H S22:46H S23:1CH S25:005 S26:001 S27:00H** 

**STORED PROFILE 0: B99 E1 L2 M1 Q0 V1 X4 Y0 &C1 &D2 &G0 S00:000 S14:6AH S18:000 S21:30H S22:46H S23:1CH S25:005 S26:001 S27:00H**

**STORED PROFILE 1: B99 E1 L2 M1 Q0 V1 X4 Y0 &C1 &D2 &G0 S00:000 S14:6AH S18:000 S21:30H S22:46H S23:1CH S25:005 S26:001 S27:00H**

**TELEPHONE NUMBERS: &Z0= &Z1= &Z2= &Z3= OK**

# **Configuring the module using AT commands**

This section describes the standard AT commands that allow you to configure your GSM module. These commands are grouped according to subject area.

#### **Screen outputs**

#### **Limits of screen outputs**

When you receive data that is reproduced on the screen (data echo), the text is usually shifted upward when the edge of the screen is reached. When you generate screen outputs using AT commands (e.g. AT&V), a maximum of 30 lines is displayed for each command. If, for example, you enter the AT&V command several times on the same line (AT&V&V&V), a maximum of 30 lines is displayed.

#### **ATEn - Command echo**

The ATEn command affects the echo of characters that the GSM module receives from your computer when the GSM module is in command mode.

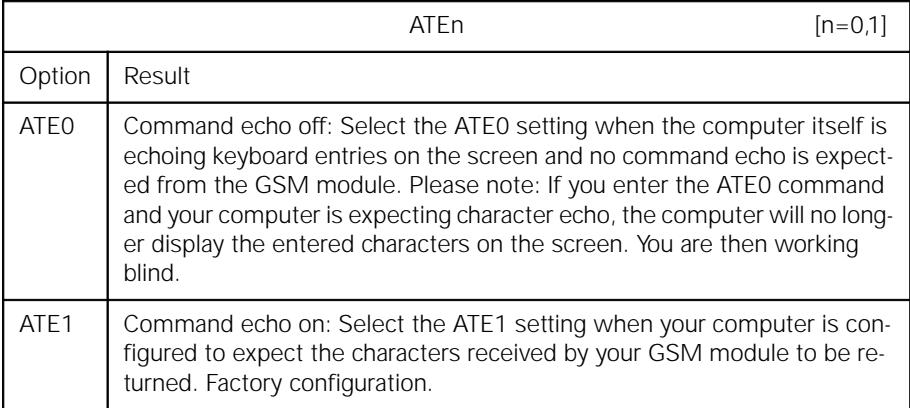

#### **ATQn - Activate and deactivate result codes**

The ATQn command allows you to control the transmission of result codes as acknowledgments to AT commands (e.g. OK, ERROR, RING).

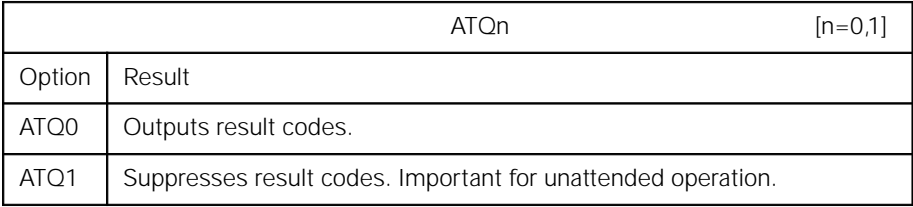

#### **ATXn - Extended connect message**

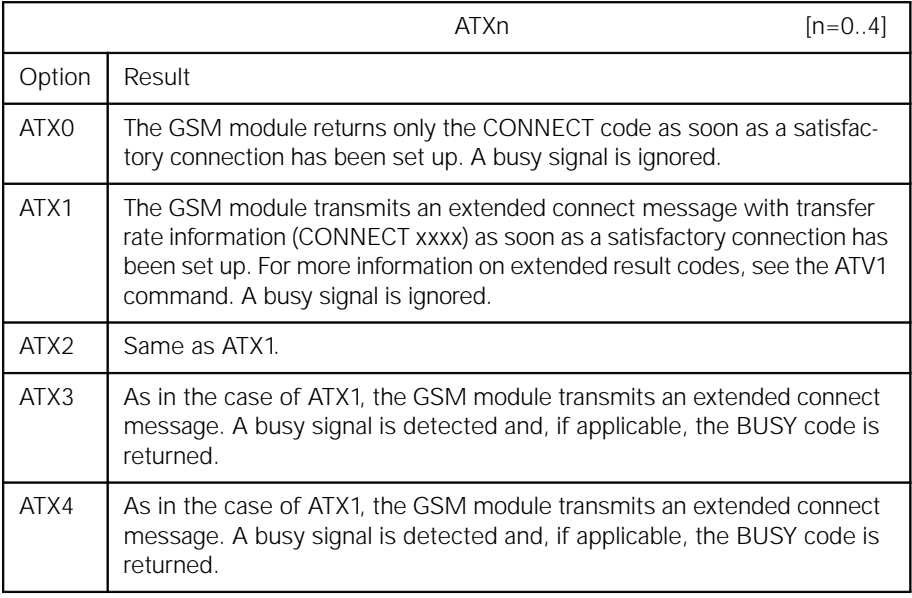

#### **Control line options**

#### **AT&Cn - Data Carrier Detect (DCD) options**

This command affects the DCD line connected to the computer's serial interface.

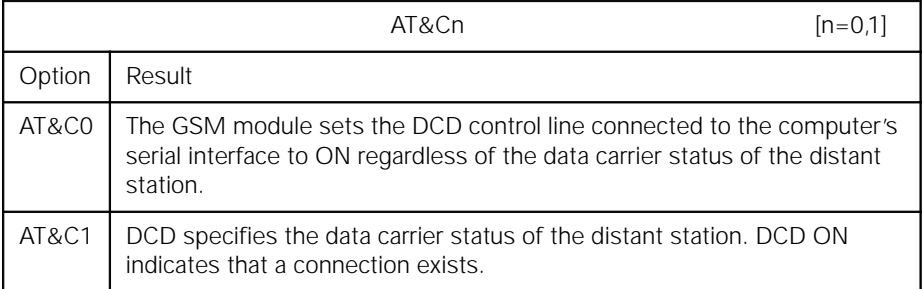

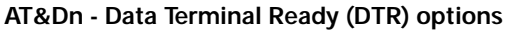

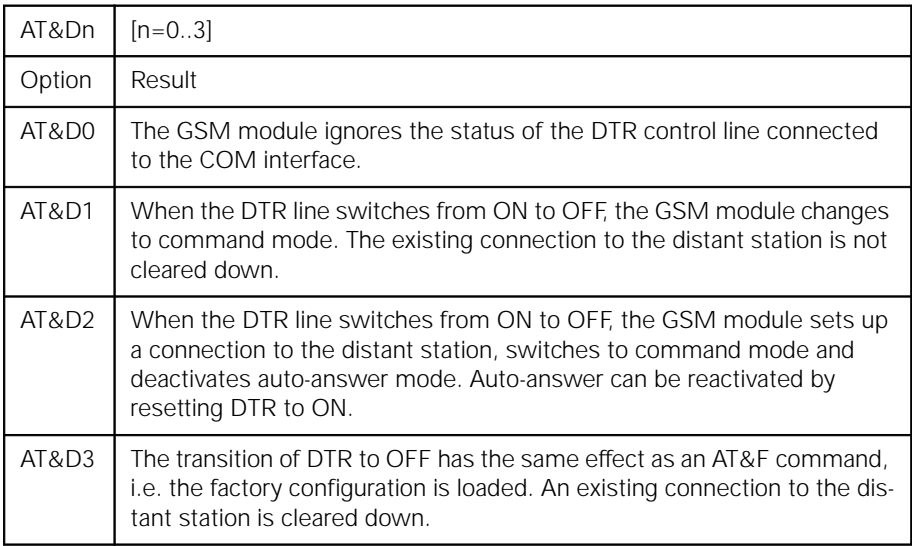

#### **Data flow control**

Even if your PC is set, for example, to 19200 baud, the maximum GSM rate that can be used is 9600 bit/s. A higher setting causes the GSM module to receive more data from the PC than it can transfer to the GSM network. In order to prevent a data overflow, it must be able to interrupt the data flow from the PC. This is accomplished by means of the RTS/CTS hardware data flow control, which switches over the COM interface so as to interrupt the RTS (computer) and CTS (GSM module) control lines.

#### **Memory commands**

The GSM module is equipped with a 128-byte nonvolatile RAM in which the values of the modifiable S-registers and other values are stored. This section describes the values, how to store them and how to use them.

#### **AT&Zn=x - Store telephone number**

The user memory can hold 4 telephone numbers. The AT&Zn= command allows you to store a dial string in telephone number memory "n" (n represents a value from "0" to "3").

#### **Example:**

Enter: **AT&Z0 = 01999341** GSM module: **OK**

The AT&Zn= command saves only digits and special characters ("i", "+"). It ignores punctuation, spaces and all meaningless characters. The dial string must contain no more than 20 characters. If you enter a longer dial string, it is not stored and the ERROR code is displayed on the screen. The AT&Zn= command itself is not stored with the dial string.

#### **ATDS=n - Dial stored telephone number**

The ATDS=n command allows you to dial the "n"-th stored telephone number (n represents a value from "0" to "3"). This command dials the dial string as though it were a telephone number entered directly via the keyboard.

#### **Example:**

Enter: **ATDS=0** GSM module: **01999341** and initiates the dialing procedure.

#### **AT&Wn - Store configuration**

When you modify the active configuration profile using AT or S-register commands, these modifications exist only in the RAM and are deleted when you switch off your GSM module. When switched on again, the GSM module loads the configuration from a nonvolatile memory. The AT&Wn command allows you to store your modifications in this nonvolatile memory. Two separate memory areas are available for this purpose.

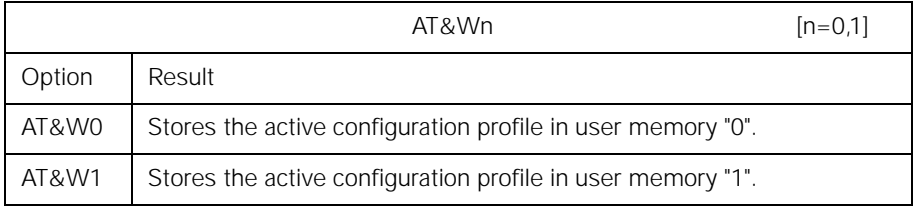

Consequently, you always have two different user profiles in your GSM module ready to be called up.

#### **AT&Yn - Configuration at power-up**

The AT&Yn command allows you to determine which user profile ("0" or "1") will be loaded at power-up.

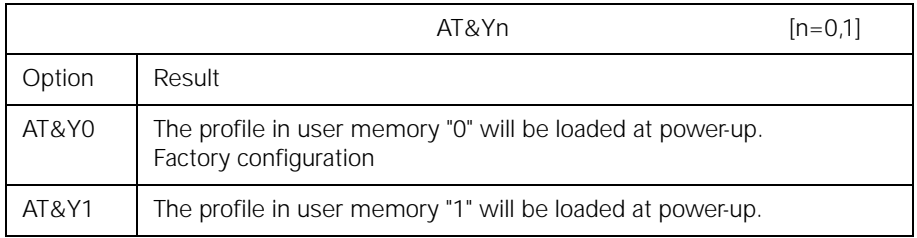

#### **Please note:**

When the module is supplied, both user memories contain the factory configuration.

#### **ATZn - Load user profile**

Regardless of how your active configuration profile is currently set up, the ATZn command allows you to reload your own user profile at any time. Any existing connection is cleared down.

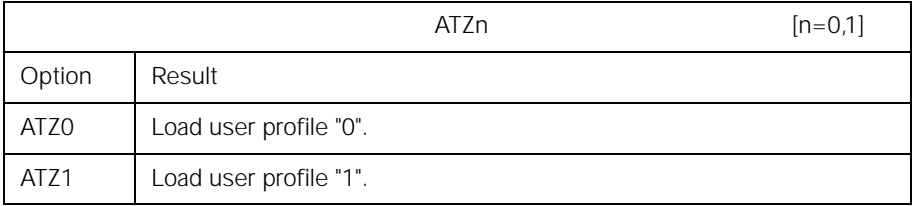

#### **AT+C commands for GSM**

Special AT commands are used for controlling GSM-related functions of the GSM Module M1 such as PIN entry, network selection and IMEI output and for controlling the short message service. These commands start with AT+C and are specified in the Technical Specifications (TS) GSM 07.07 for the general part and GSM 07.05 for SMS from the ETSI (European Telecommunications Standards Institute). Standardization is not yet complete. Some of the commands implemented in the GSM Module M1 may still be changed within the framework of the standardization process. For the purpose of future compatibility, these commands are always prefixed by +CXX.

#### **Example:**

Enter: **AT+CXXSN = ?** GSM module **+CXXSN: 1=voice/FAX**

The implementation of the AT+C commands for GSM-related functions of the GSM Module M1 is based on TS GSM 0707 Version 0.1.0.

#### **AT+CGMI - Request manufacturer ID**

This command provides you with the name of the module manufacturer.

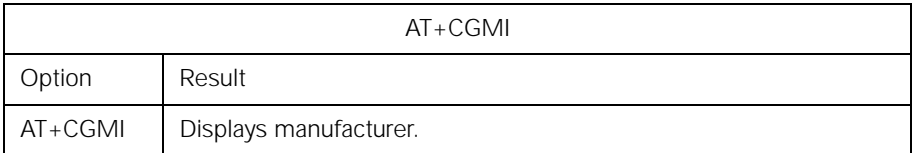

#### **Example:**

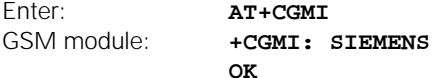

#### **AT+CGMM - Request model ID**

This command provides you with the name of the module.

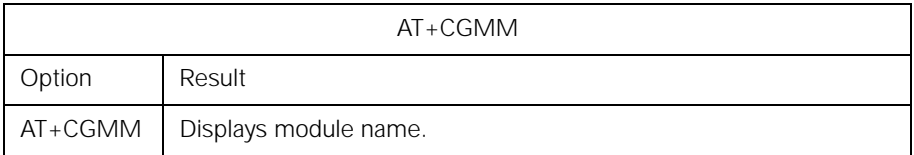

#### **Example:**

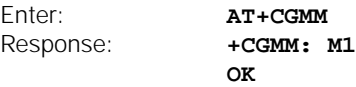

#### **AT+CGMR - Request revision ID**

This command provides you with the version of the GSM module and the software creation date.

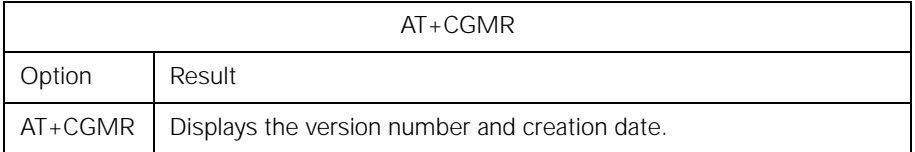

# **Example:**

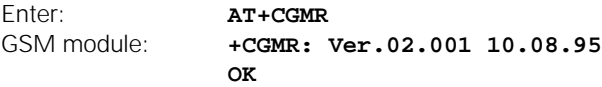

#### **AT+CGSN - Request product serial number ID**

This command provides you with the serial number of the GSM module. The serial number has the GSM format.

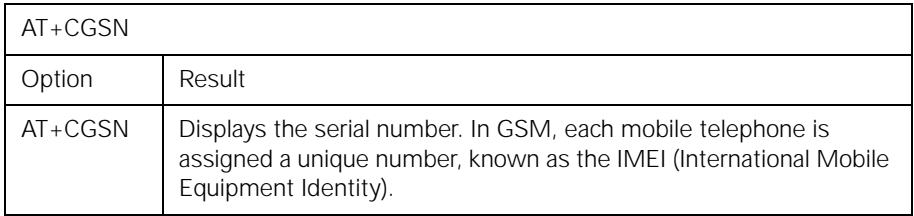

#### **Example:**

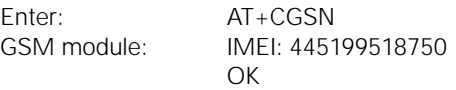

#### **AT+CHUP - Hangup call**

This command allows you to terminate all calls.

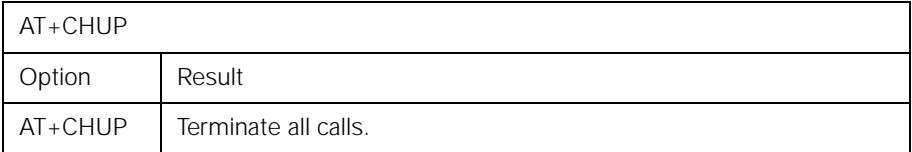

#### **Example:**

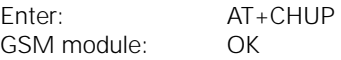

#### **AT+CEER - Extended error report**

This command allows you to query the reason why the last call was disconnected. The information returned can be useful if there were problems with connection setup or if a connection was interrupted.

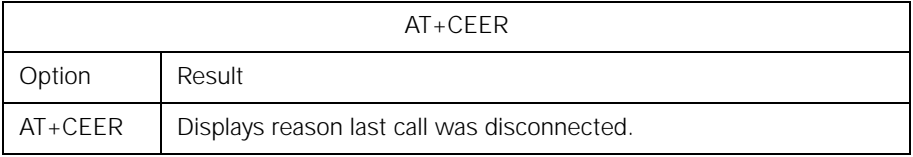

#### **Example:**

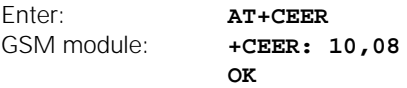

#### **AT+CMEE - Report mobile equipment error**

If an error occurs while you are processing a command by means of AT+C, the problem may be located in the data or GSM section of the M1. For example, if a data connection is set up, the phonebook cannot be accessed at the same time. Or is the problem in the SIM card? Is it inserted or has the PIN been omitted? Extended error messages help you isolate errors more easily. However, you must first enable these messages from the PC using this command.

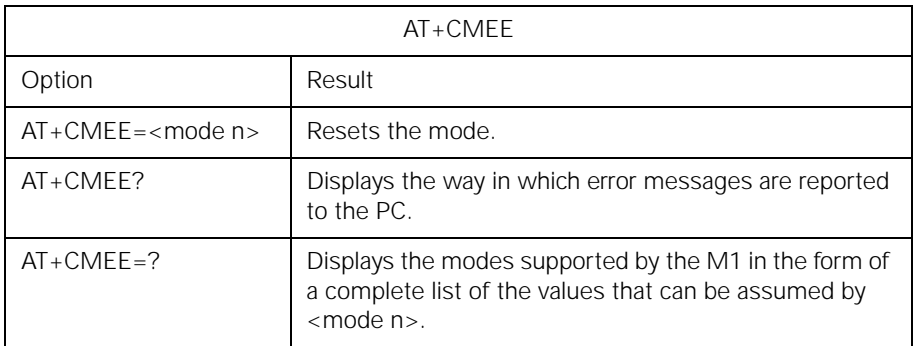

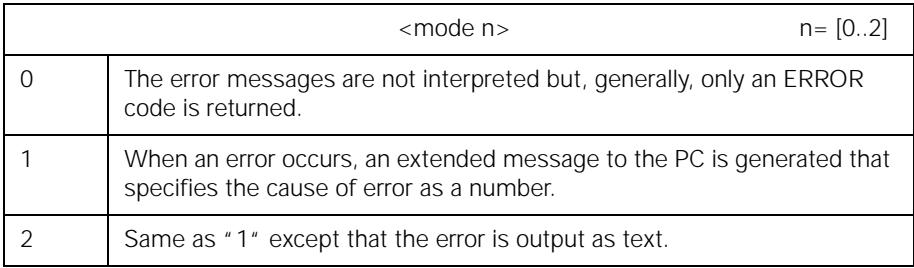

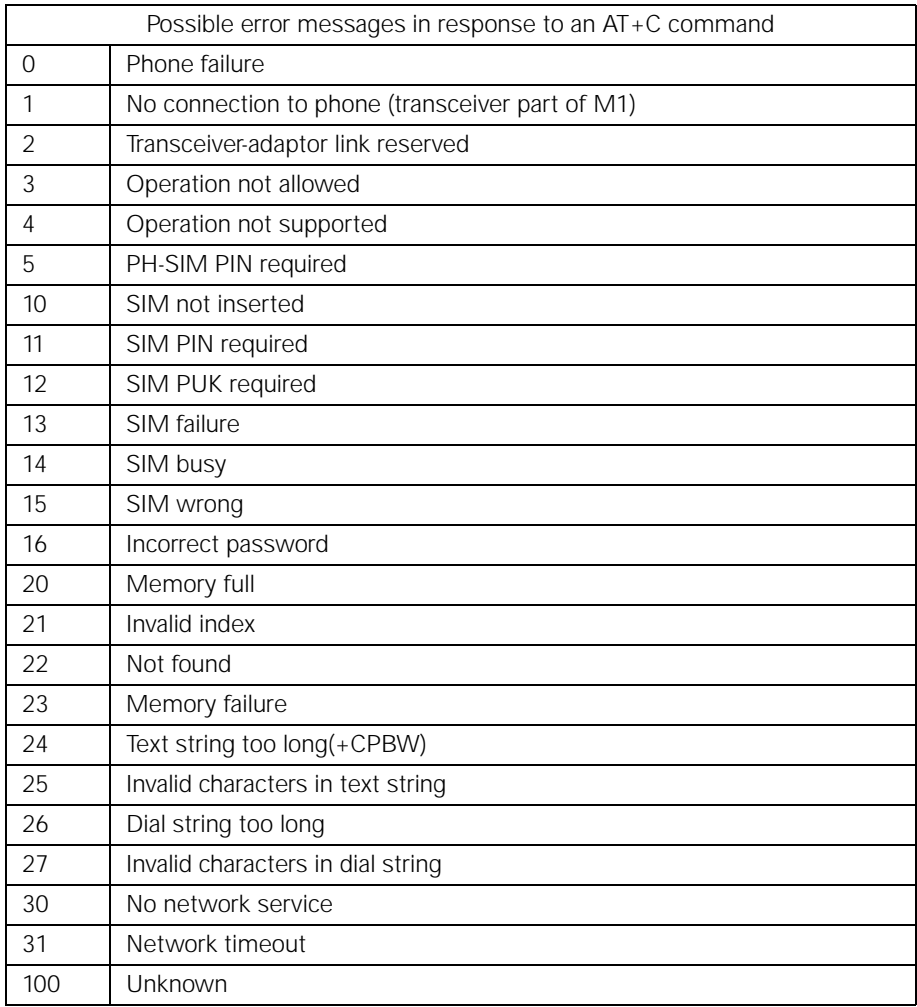

# **Example:**

Enter: **AT+CREG?**<br>GSM module: **+CME ERR** GSM module: **+CME ERROR: 10**

# **AT+CREG - Network registration**

Data transmission is possible only if the GSM module is registered in the network. This command provides you with information on the module's registration status in the network.

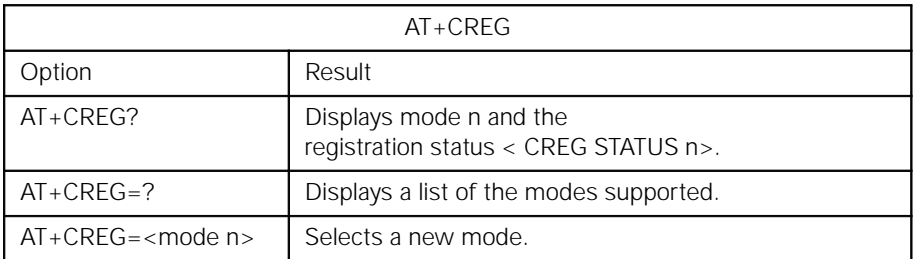

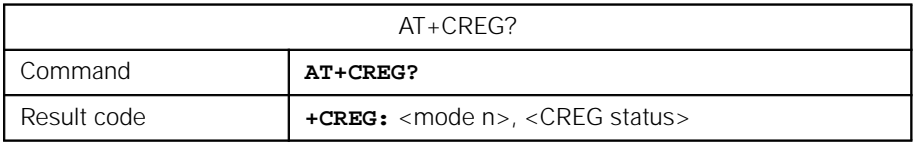

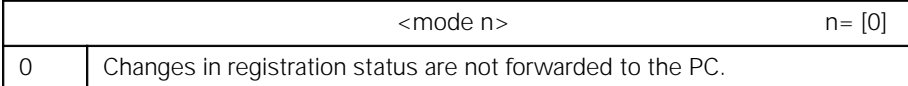

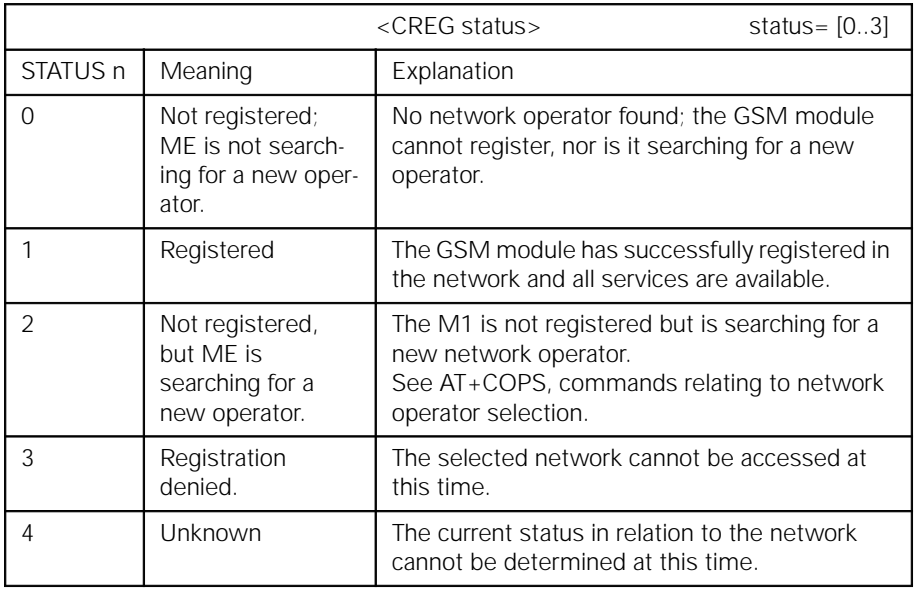
#### **Example:**

Enter: **AT+CREG?**<br>GSM module: **AT+CREG:** 0 +CREG:  $0,0 \Rightarrow not registered$ **OK**

#### **AT+COPS - Operator selection**

These commands allow you to read out the current network operator, display a list of available network operators or select a operator directly. Various command extensions are available.

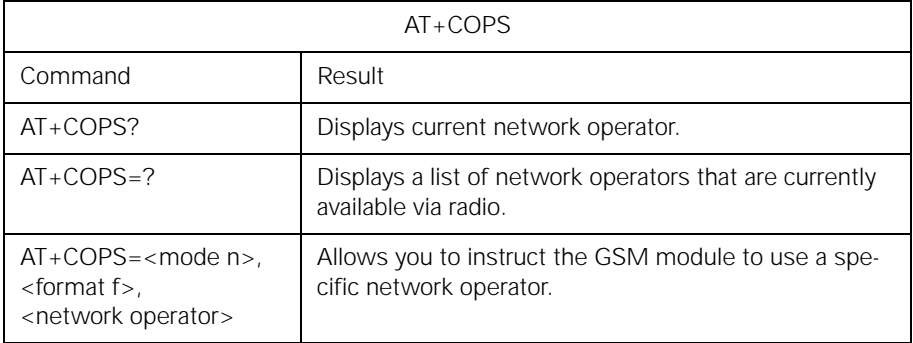

#### **AT+COPS? - Display current network operator**

This command displays the network operator that is currently selected. It also provides you with information on whether the radio modem has selected this network operator automatically or whether you manually instructed it to select this operator.

A result code with the following format is returned in response to the AT+COPS? command:

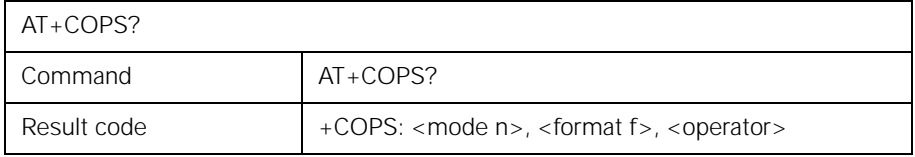

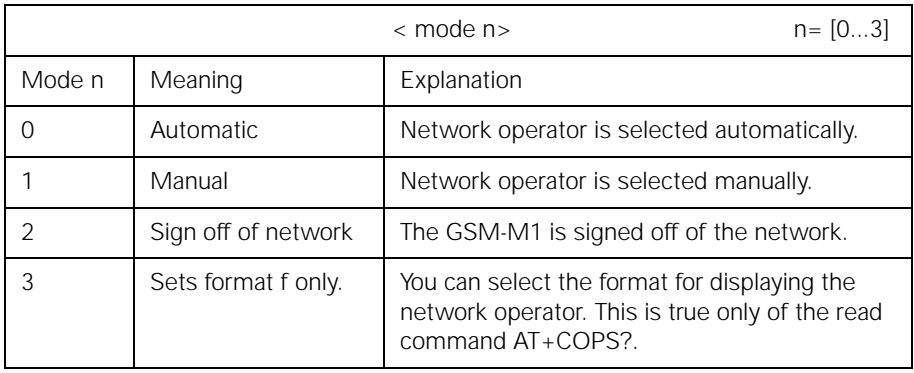

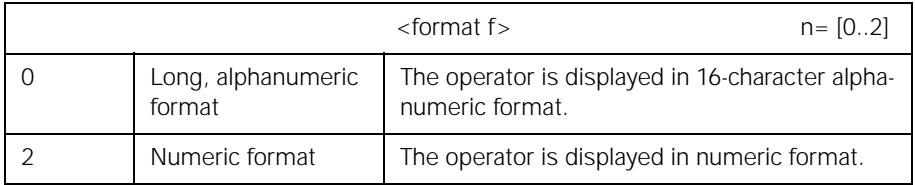

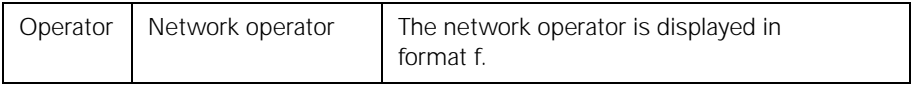

## **Example:**

Enter: **AT+COPS?**<br>GSM module: **ACOPS:** 0 +COPS: 0, 0, " Operator Name " **OK**

### **AT+COPS=? - Display list of available network operators**

This command instructs the module to display a list of available network operators. The list must first be generated. That process can take up to 60 seconds.

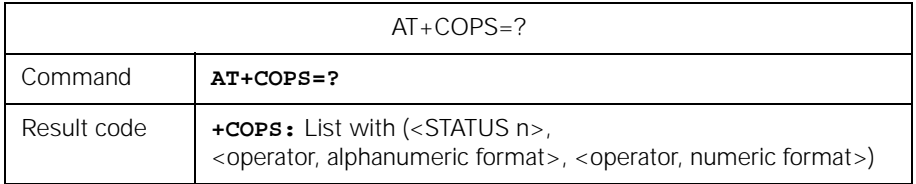

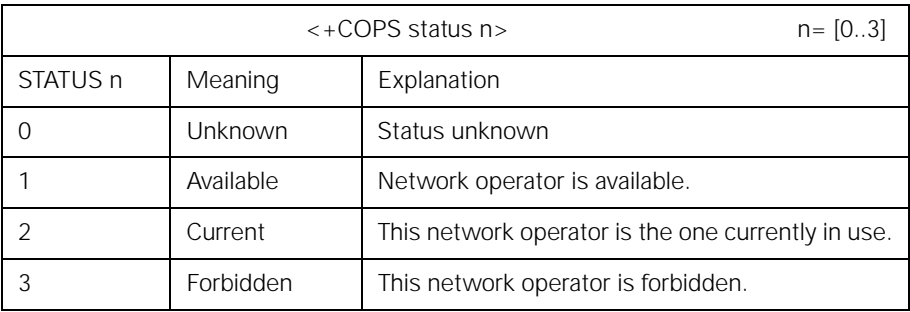

Evaluate the result code using the following table:

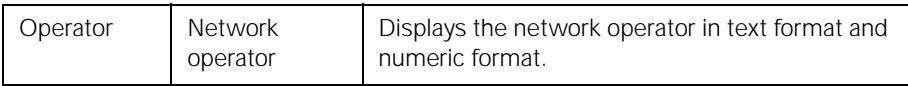

### **Example:**

Enter: **AT+COPS=?** GSM module: **+COPS: (2, " D1 TELEKOM ", "26201"),**<br>+COPS: (3, " D2 PRIVAT ", "26202") **+COPS: (3, " D2 PRIVAT OK**

#### **AT+COPS= .., .. - Use this network operator**

This command allows you to select a network operator manually or to activate the automatic selection of a network operator. It is recommended that you first display a list of available network operators.

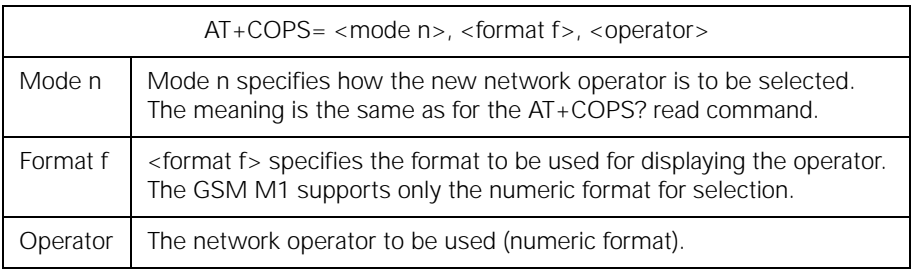

## **Example:**

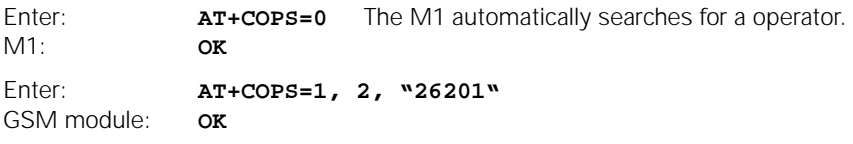

#### **Please note:**

The GSM module must not register when you select a forbidden operator manually! Otherwise, you will not be able to set up any more connections. Display the list to find out which operators are forbidden and which are allowed. Use the AT+CREG command to find out whether or not the GSM module is registered. You will also be unable to set up any connections if you have set mode n to "2" (sign off of network).

### **AT+CPIN - Enter PIN and query blocks**

The PIN (personal identification number) is provided to prevent unauthorized use of the GSM module. The PIN is usually a 4-position secret code. If this block is activated, you must enter your PIN before you can use the module's full range of functions. When you query the status, the system displays result codes relating to the chip card and tells you either that you must enter a PIN or that the chip card has already been read, in which case PIN entry is unnecessary.

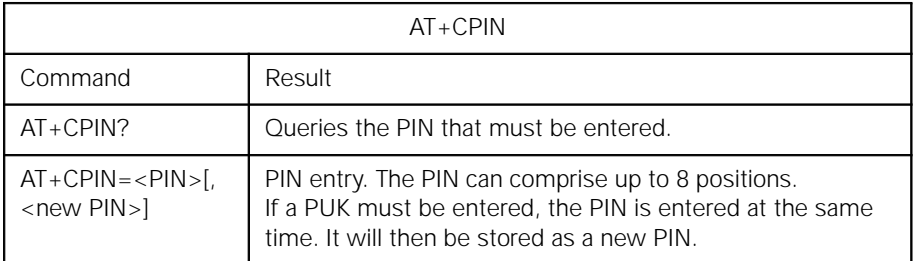

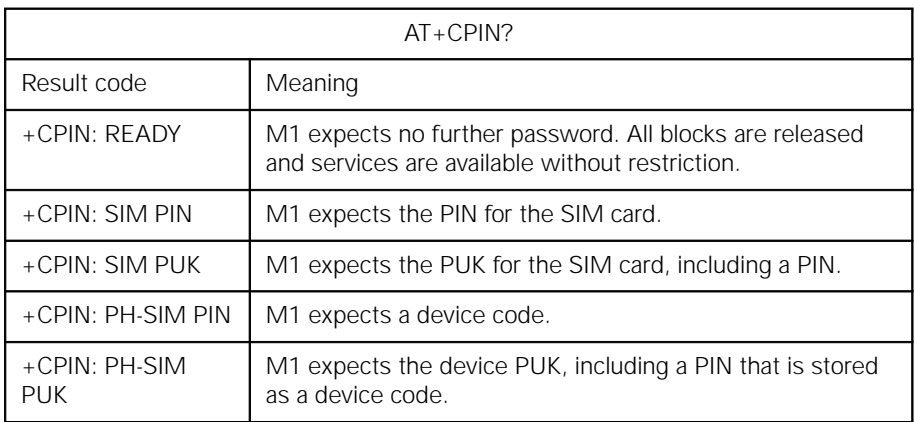

#### **Example:**

You enter the correct PIN:

Enter: **AT+CPIN="1234"** GSM module: **OK**

You enter an incorrect PIN:

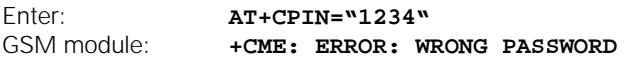

#### **AT+CPIN2 - Enter PIN2 and query PIN2 blocks**

Phase 2 includes SIM cards with an FDN phonebook. You can activate a block on the card in order to restrict the telephone numbers that can be called to those contained in this directory. To modify these entries, you must enter PIN2 with the aid of the AT+CPIN2 command. All entries are similar to those for the AT+CPIN command. This command is accepted only if the card also supports this functionality.

Please note: PIN2 protects the FDN phonebook. In order to modify the FDN phonebook by means of the AT+CPBW=... command, you must first enter PIN2. If you have not yet done so, an error message is returned. After entering PIN2, you can read or write any number of directory entries without having to enter PIN2 each time. As soon as you use a command that is not related to the phonebook, PIN2 is "forgotten". It is also forgotten if you do not access the phonebook for a period of 5 minutes.

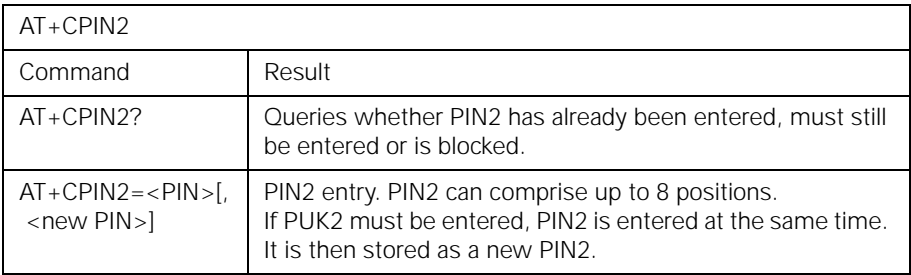

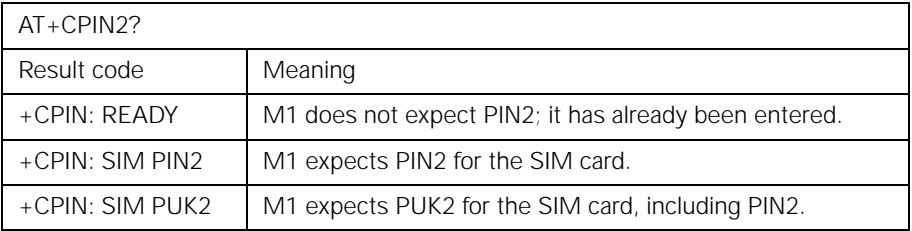

## **Example:**

You enter the correct PIN2:

Enter: **AT+CPIN2="1234"** GSM module: **OK**

You enter an incorrect PIN2:

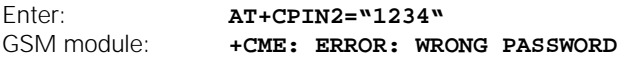

#### **AT+CPWD - Change password**

This command allows you to change the password. Since more than one password will be available for future uses, you must specify the name of the password upon entering it.

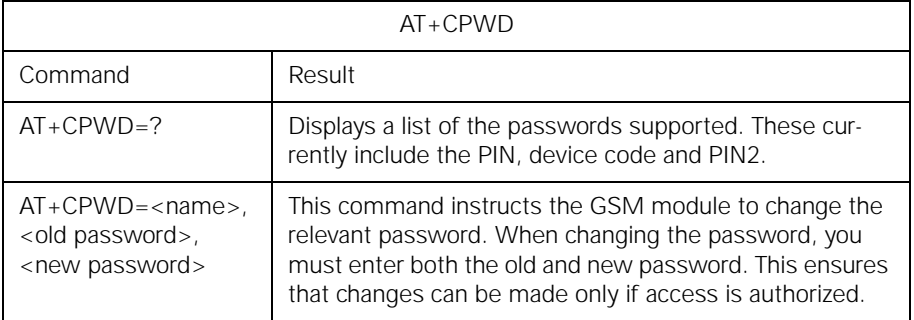

### **Example:**

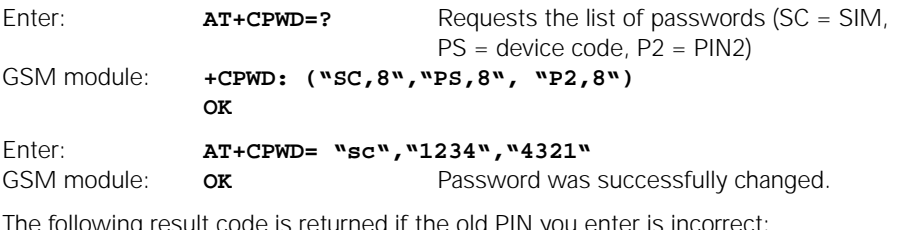

The following result code is returned if the old PIN you enter is incorrect:

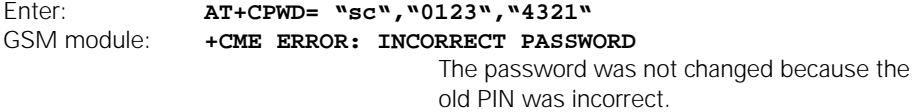

### **AT+CSQ - Signal quality**

The quality of the radio connection between the GSM module and the base station varies depending on environmental conditions. This command provides you with information on the current reception quality.

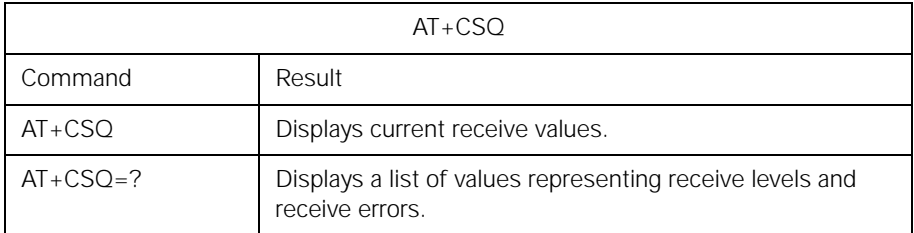

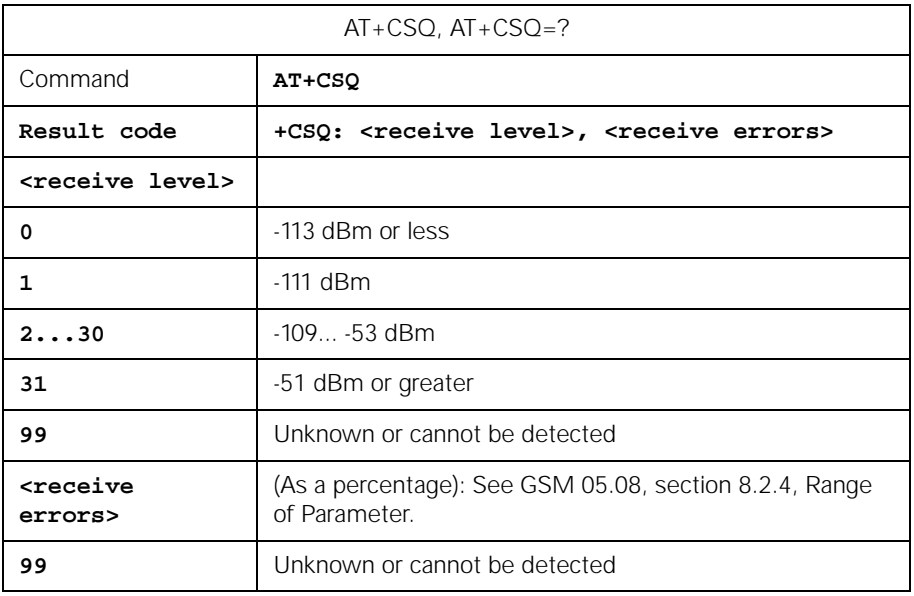

## **Example:**

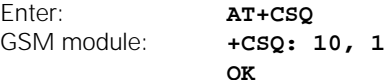

## **AT+CKPD - Keypad control**

This command allows you to simulate keystrokes on the GSM mobile telephone. Input corresponds to the actuation of keys on the Siemens S3COM.

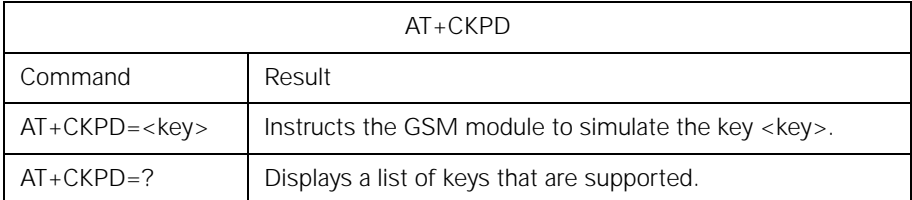

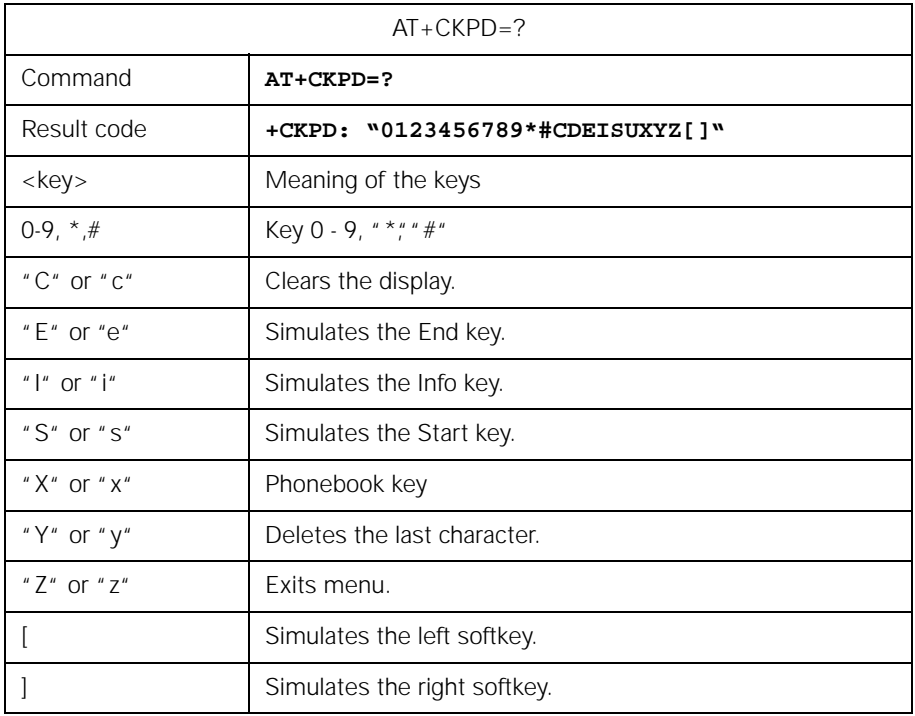

## **Example:**

You would like to enter the key combination "\*#06#":

Enter: **AT+CKPD=\*#06#** GSM module: **OK**

### **AT+CXXSN - Single-numbering parameterization**

Some GSM network operators support single-numbering and some support multinumbering. You can determine which form of numbering is supported by your operator from whether your chip card has one number or more than one number at which it can be called for multiple voice or data services.

#### **Example:**

- You apply for the 9600 bit/s data and fax transmission services from your network operator and receive 2 telephone numbers with your chip card, one for when you wish to be called via the 9600 bit/s data service and one so that you can be reached via the fax service. This means that your network operator supports multinumbering.
- You have received only one telephone number for the 9600 bit/s data and fax services. This means that your network operator supports single-numbering. (Singlenumbering is not supported in Germany.)

When another party wishes to reach you, your telephone must decide which service will answer the call before it rings. If you set your GSM module to fax, all incoming calls will be answered by the FAX service.

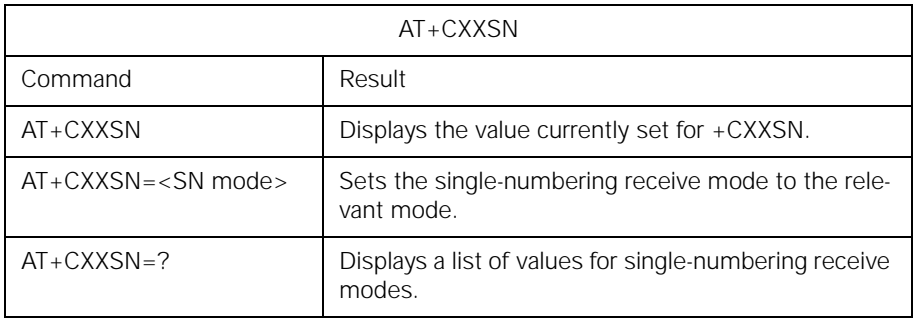

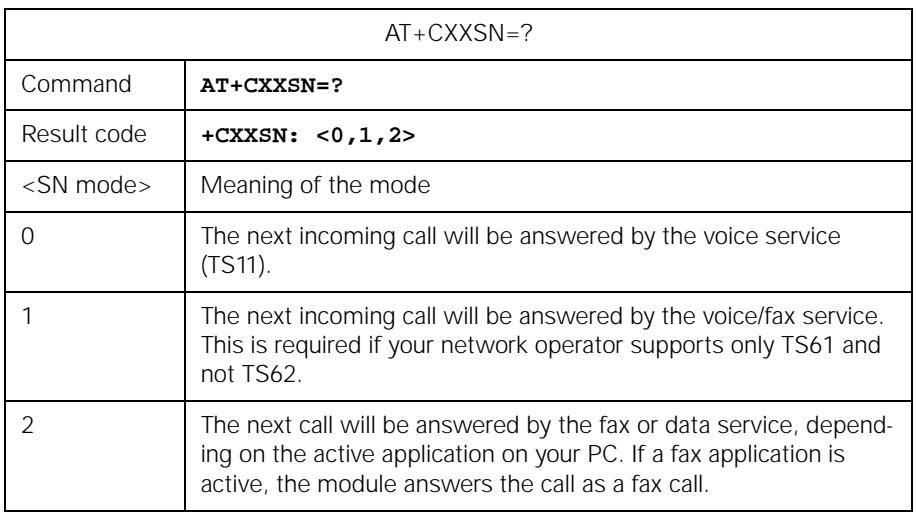

## **Example:**

You wish to set the SN mode to fax/data:

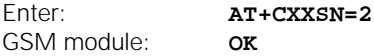

### **AT+CXXMOC - Parameterize for outgoing calls**

The following services are available for fax transmission in GSM:

• **Teleservice 61 (TS61) Combined voice and fax** This service exists as an imitation of combination fax machines and allows you to change from a voice connection to fax transmission.

• **Teleservice 62 (TS62) Automatic fax**

This service is purely for faxing.

If your network operator supports only one of these services, you can use this command to configure your GSM module accordingly. You must do this in networks that support only TS61 if you are to be able to send or receive faxes at all.

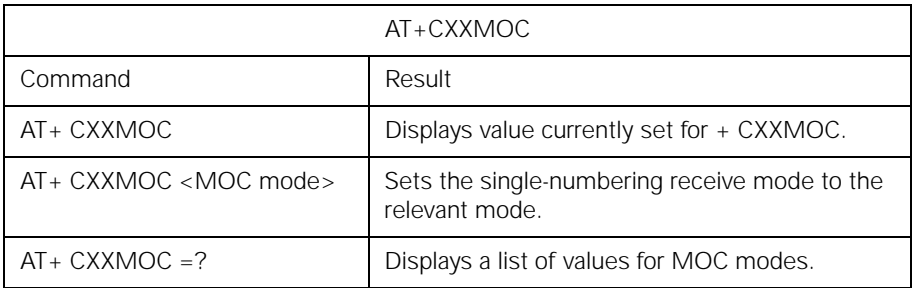

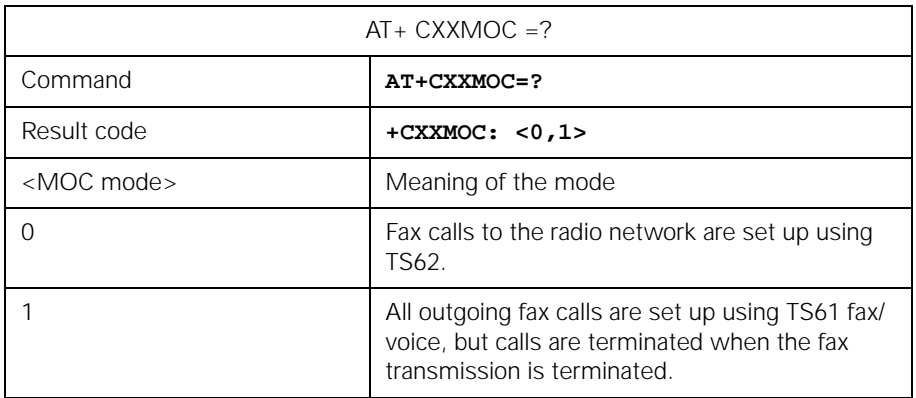

## **Example:**

You wish to set the MOC mode to TS61:

Enter: **AT+CXXMOC=1** GSM module: **OK**

### **AT+CPBS - Select phonebook memory storage**

When reading or writing a phonebook entry, you must tell the M1 which phonebook memory will be affected by the subsequent read/write jobs. The following phonebook memories are supported in the M1:

- Phonebook on the SIM card
- Last number redial memory
- Own telephone numbers
- FDN phonebook (if this is also supported by the SIM card)

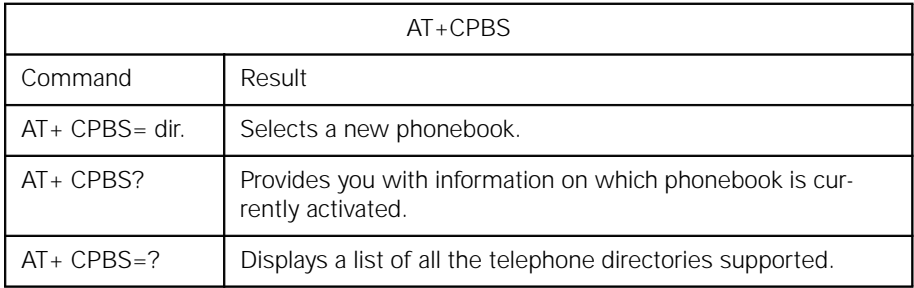

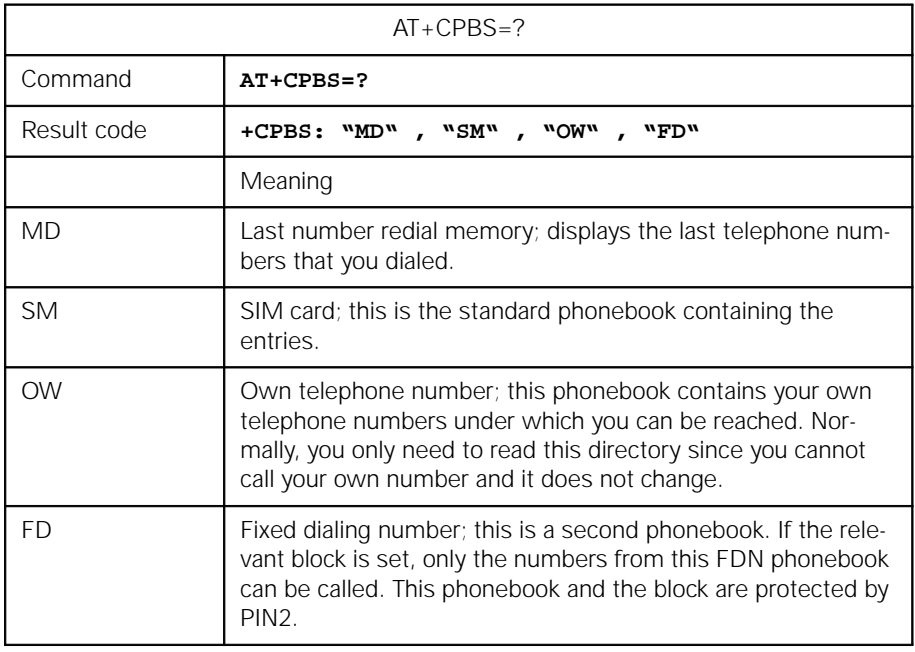

#### **AT+CPBR - Read phonebook entries**

This command allows you to read the phonebook that was selected by means of the AT+CPBS command. You must also enter the number of the relevant position or a range of numbers.

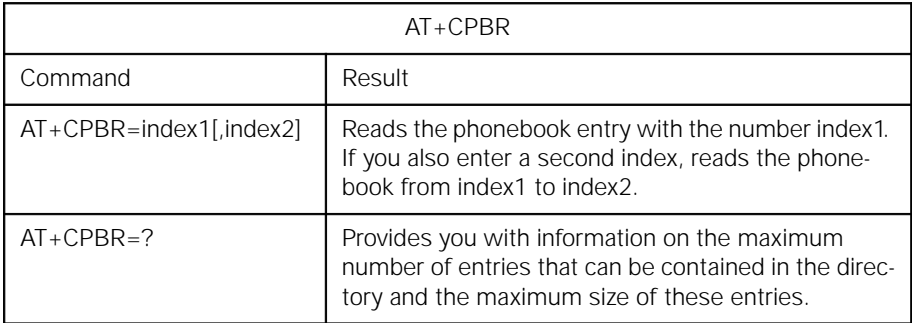

The test command provides you with information on the format of the phonebook that was selected by means of AT+CPBS.

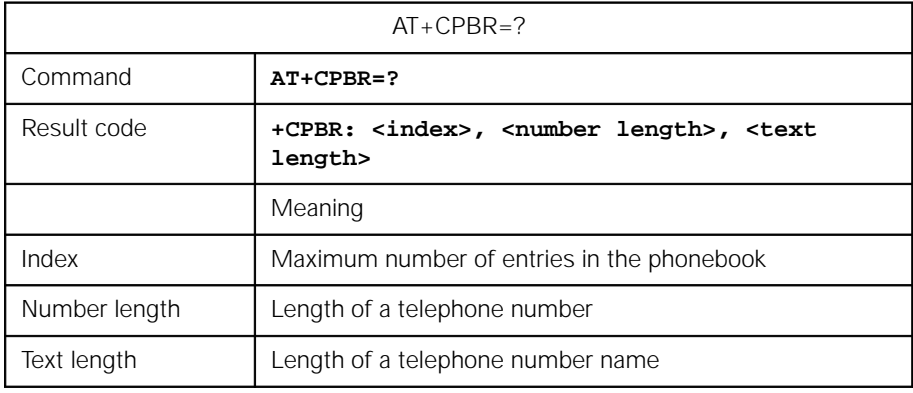

## **AT+CPBW - Write phonebook entry**

This command allows you to write an entry to the phonebook. You have the option of entering the telephone number with or without a name.

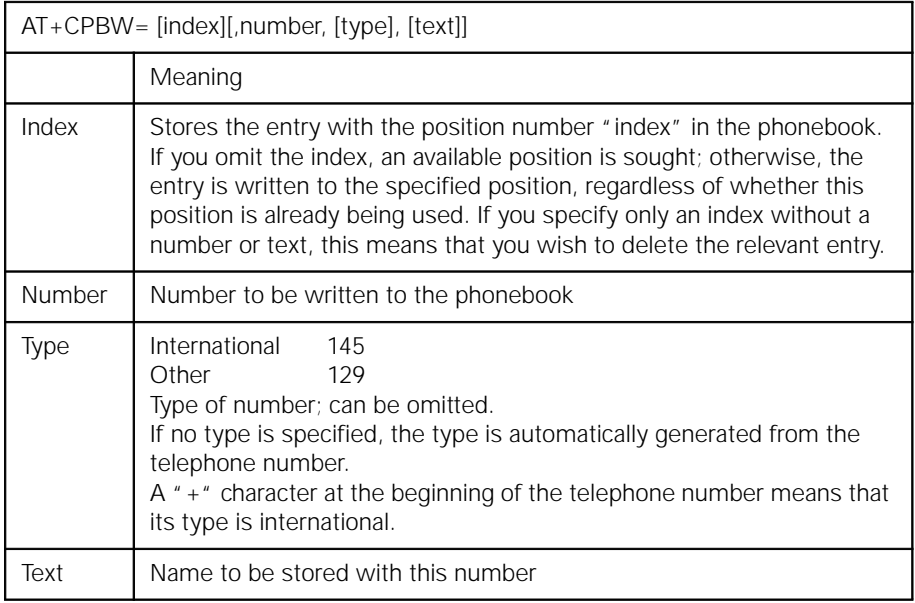

## **AT+CBST - Select bearer service type**

This command selects the bearer service with data rate and the connection element to be used when data calls are originated.

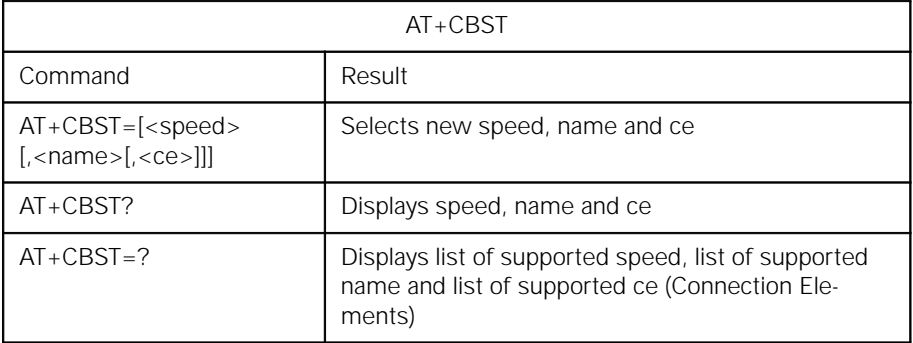

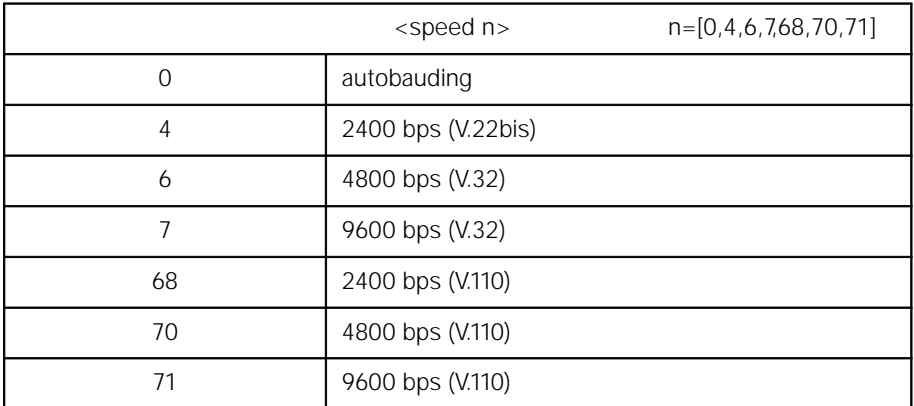

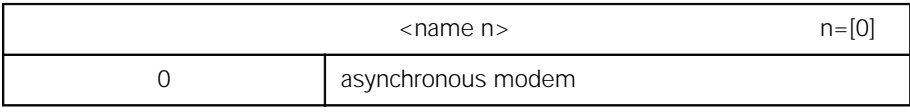

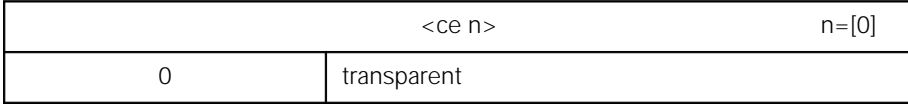

## **AT+CRC - Cellular result code**

This command controls whether or not the extended format of incoming call indication is used. When enabled, an incoming call is indicated with unsolicited result code + CRING: <type> instead of the normal RING.

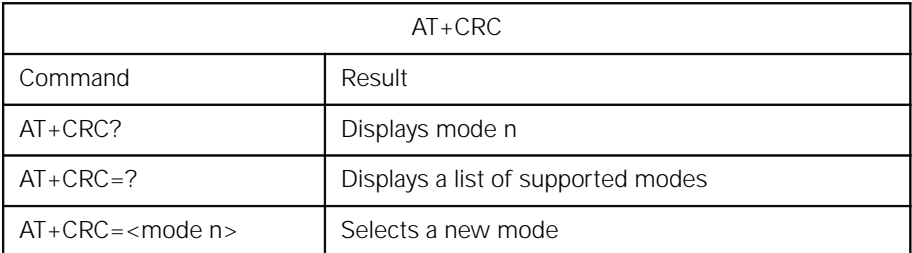

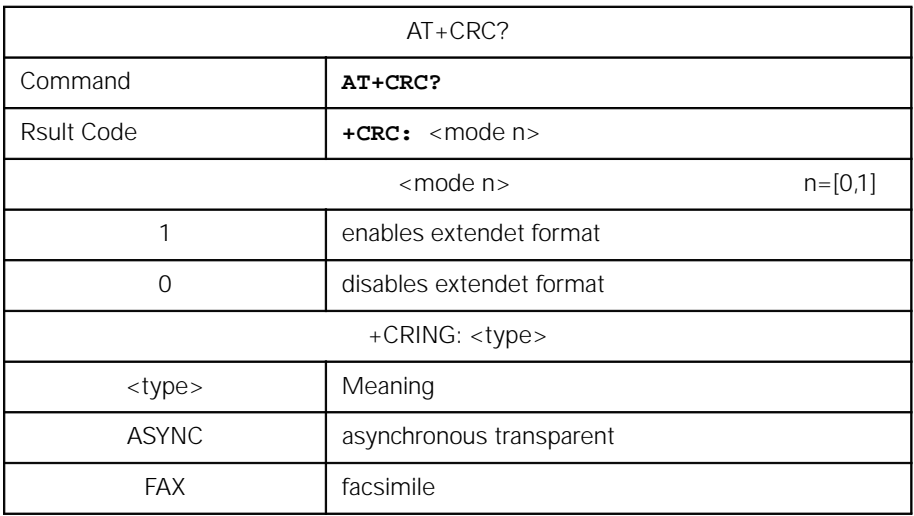

#### **AT+CLIP - Calling line identification presentation**

This command refers to the GSM supplementary service CLIP (Calling Line Identification Presentation) that enables a called subscriber to get the calling line identity (CLI) when receiving a call.

The set command + CMP=<n> enables or disables the presentation of the CLI at the M1. It has no effect on the execution of the service CLIP in the network. When enabled +CLIP: <number>,<type> response is returned after every RING result code.

The read command +CLIP? gives the status of mode n and also triggers an interrogation of the provision status of CLIP in the network.

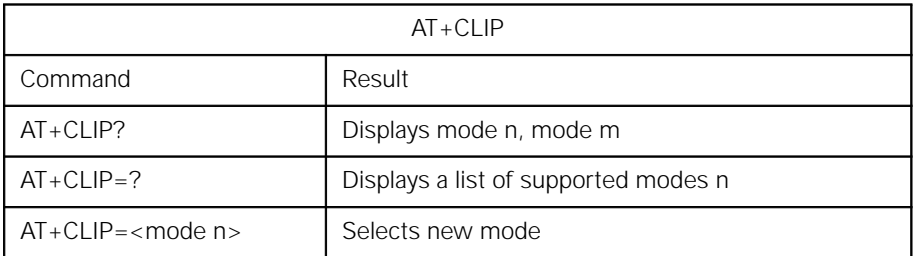

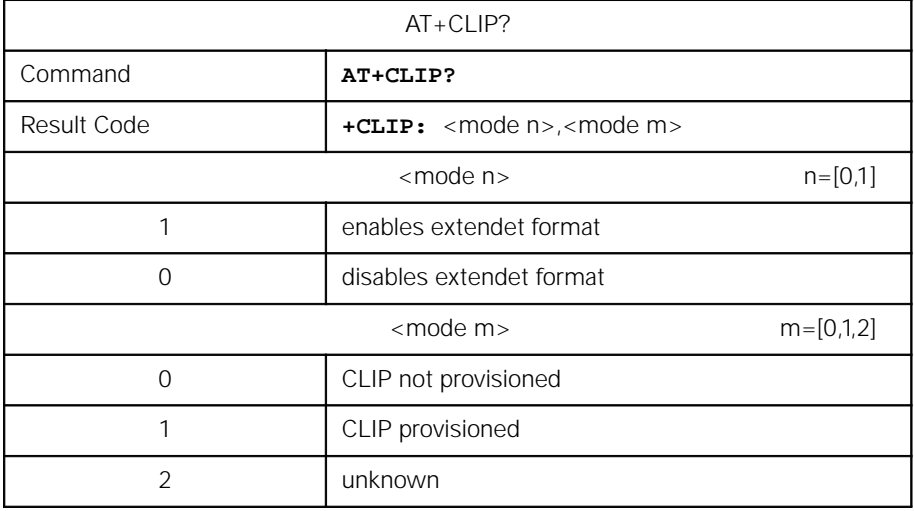

## **AT+CPAS - Phone activity status**

This command returns the activity status of the GSM module M1. It can be used to interrogate the M1 before requesting action.

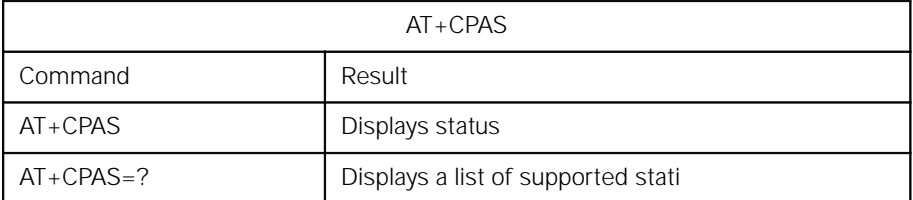

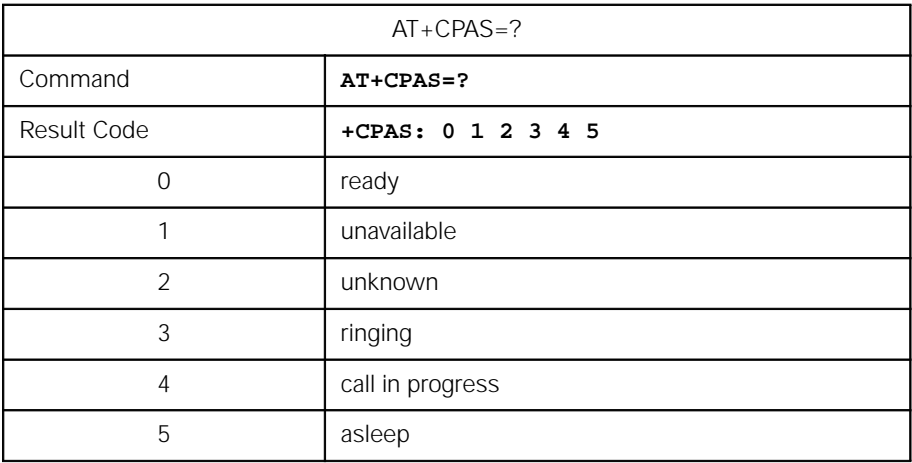

## **AT+FCLASS - Select mode**

This command puts the M1 into a particular mode of operation (data, fax).

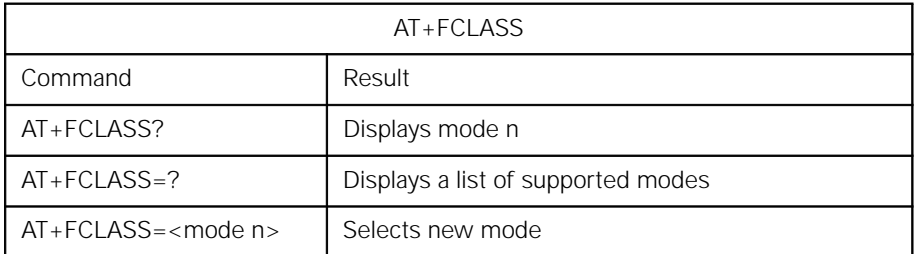

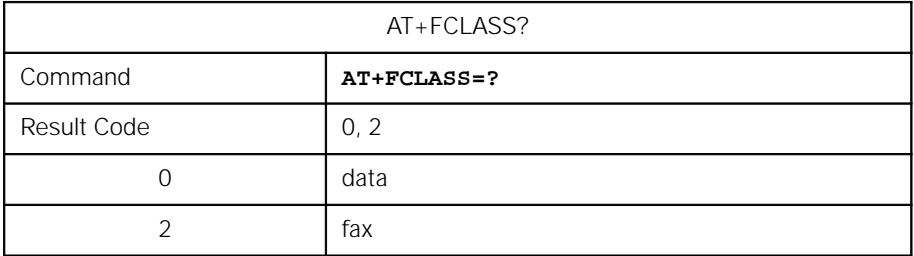

### **Important**

Example: The customer has a D2 card and uses M1 with the following default settings:

 $+FCLASS=0$ , B99,  $+CRC=0$ 

When he receives a call (MTC), "RING" is displayed on his PC. The call can now be accepted by means of "ATA". The DSA in the M1 accepts the call as a data call proper irrespective of whether it is a data or fax call. The reason for this is that B99 causes the incoming service identifier to be ignored. With fax calls, this causes problems of many kinds because the user does not know which service is being used.

The command "AT+CRC=1" allows the M1 to also indicate the service identifier for incoming calls so that the user what service is being used.

To ensure that all units involved in the call accept the call in the proper manner, the user should select the correct service using AT+FCLASS before accepting the call.

.

## **AT+CXXCID - Card identification**

Execution of this command displays the SIM number.

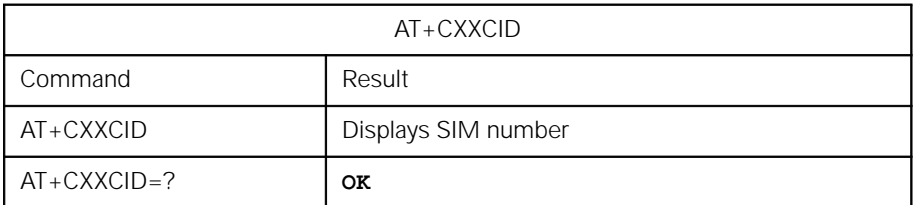

### **AT+C commands for the short message service (SMS)**

The module supports several of the AT+C commands specified in TS GSM 07.05 for using the short message service with the M1. In order to provide an application on the connected computer with complete information on the short messages, the M1 supports PDU mode. A PDU (protocol data unit) contains almost all the information relating to a short message that is transferred in the GSM network. For a more detailed description of the various PDUs, see TS GSM 03.40, which describes the implementation of the short message service.

The implementation of AT+C commands for SMS is based on TS GSM 07.05 Version 4.4.0.

#### **AT+CSMS - Select message service**

This command allows you to select the short message service.

## **Parameter command syntax**

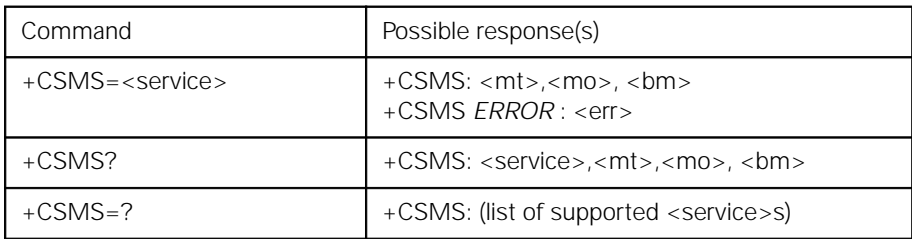

### **Values implemented**

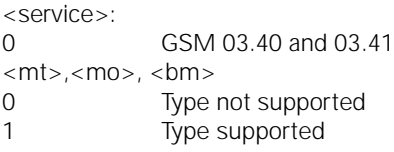

## **AT+CPMS - Preferred message storage**

This command allows you to select the memory to be used for read and write operations.

#### **Parameter command syntax**

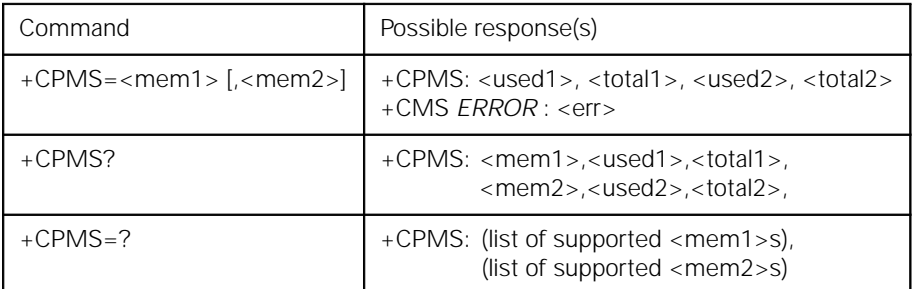

## **Values implemented**

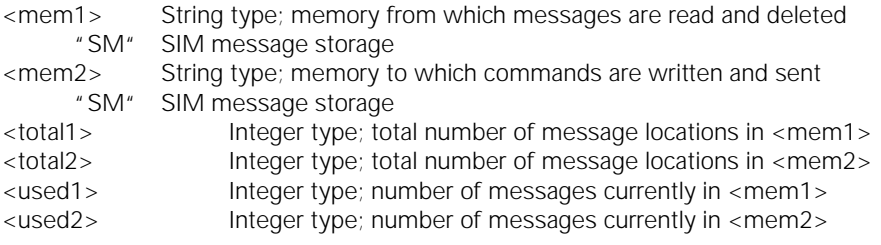

### **AT+CMGF - Message format**

This command allows you to define the input and output format of the short message.

#### **Parameter command syntax**

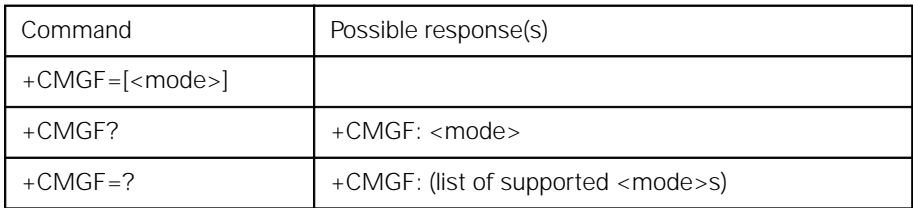

### **Values implemented**

<mode>:

0 PDU mode

#### **AT+CSCA - Service center address**

This command allows you to set the SMSC address via which outgoing short messages are sent.

#### **Parameter command syntax**

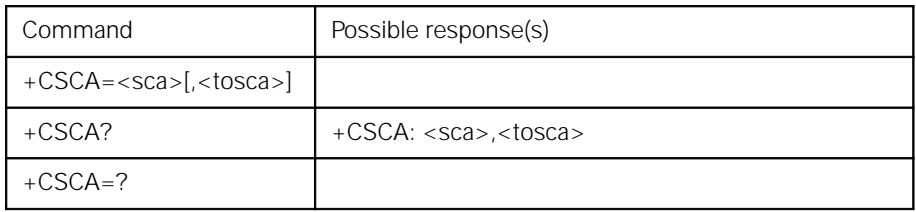

<sca> GSM 04.11 RP SC address: Address value field in string format <tosca> GSM 04.11 RP SC address: Type-of-address octet in integer format

#### **AT+CMGR - Read message**

This command allows you to display the short message addressed by <index>.

### **Action command syntax**

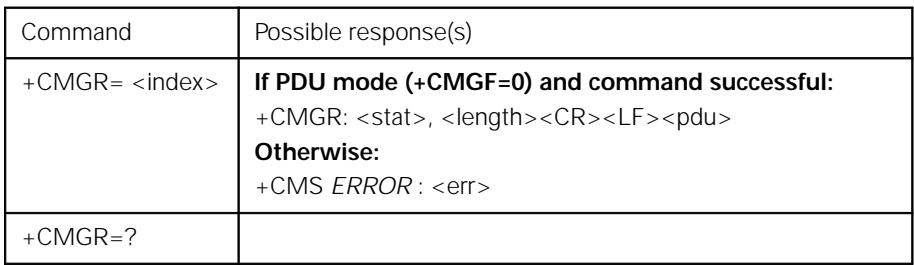

<index> Integer type; value in the range of location numbers supported by the associated memory

## <stat> Integer type in PDU mode; indicates the status of message in memory.

- 0 Received, unread message (i.e. new message)
- 1 Received, read message
- 2 Stored, unsent message
- 3 Stored, sent message
- 4 All messages

#### **AT+CMGS - Send message**

This command allows you to send a short message from the TE to the network. If the short message is successfully sent, the message reference <mr> is returned to the TE.

#### **Action command syntax**

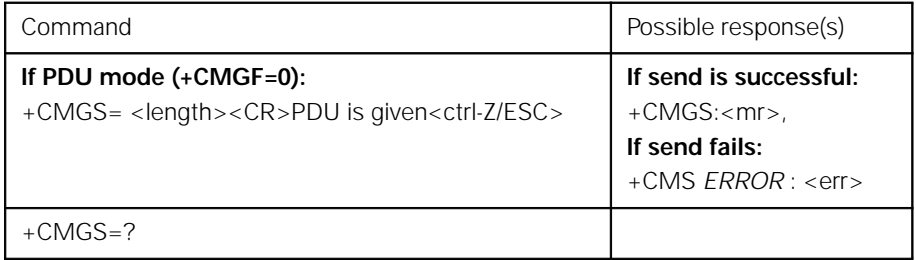

<mr> GSM 03.40 TP message reference in integer format

#### **AT+CMGW - Write message to memory**

This command allows you to store a short message in the memory <mem2>. The memory location is returned in <index>.

### **Action command syntax**

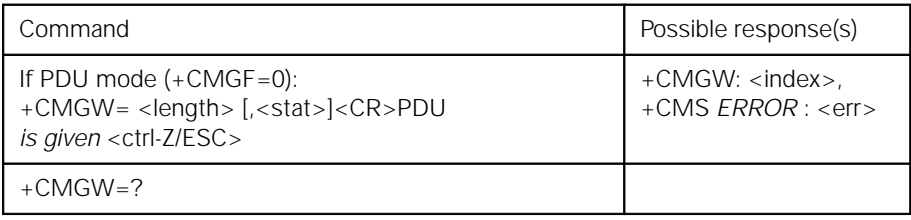

### **AT+CMGD - Delete message**

This command allows you to delete a short message from <mem1> at the location <index>.

### **Action command syntax**

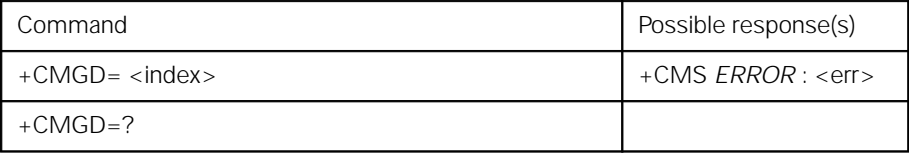

#### **AT+CNMI - New message indications**

This command allows you to determine how the TE will be notified when a short message is received from the network, when the TE is activated.

#### **Parameter Command Syntax**

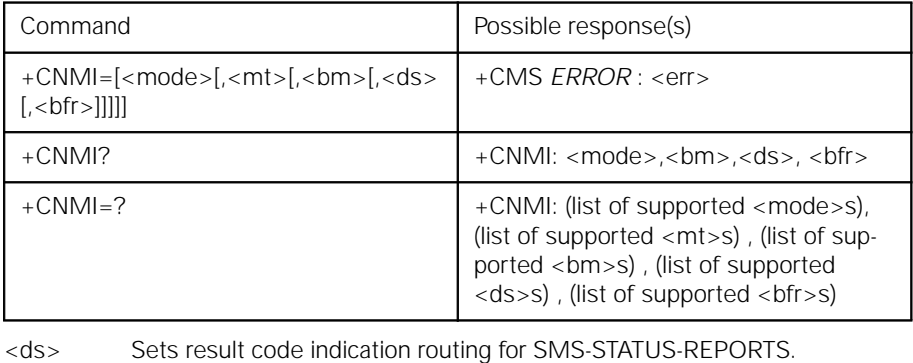

# <bfr> Defines the handling method for buffered result codes when <mode> 1,2 or 3 is enabled.

### **AT+CMGL - List messages**

This command allows you to display the short message with the status <stat> from memory <mem1>.

## **Action command syntax**

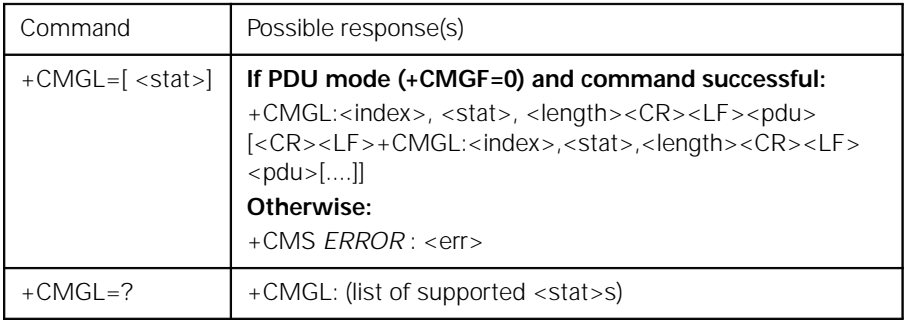

## **AT+CMS ERROR - message service failure result codes**

#### **Value definitions**

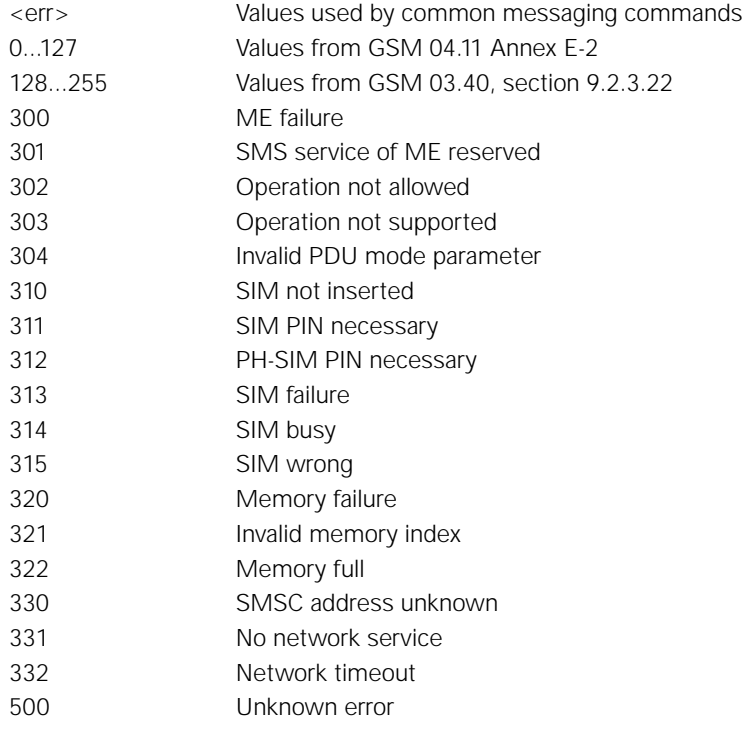

## **Fax operation conforming to TR-29.2**

The GSM module functionally supports the following commands as per the future EIA/ TIA 592 standard or acknowledges them with OK. For more information contact: EIAssociation, 2001 Eye Street, N. W., Washington, D. C. 20006, USA, Tel.: (1)-202-457- 4900 and specify "PN 2388".

Commands and result codes: Prompts

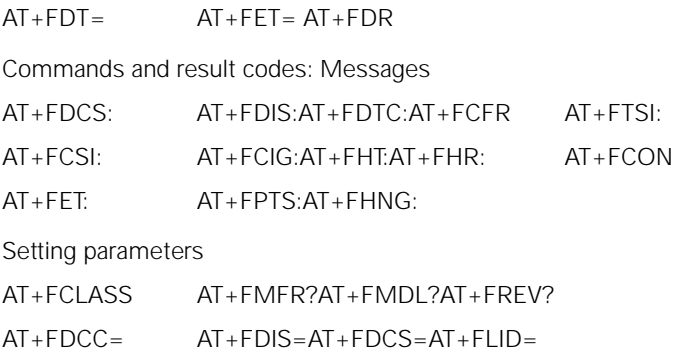

 $AT + FPTS = AT + FBUG =$ 

Setting additional parameters

 $AT + FCR = AT + FAAAT + FRI IF2AT + FROR$ 

## **The S-registers**

The active configuration profile for the GSM M1 module is stored in S-registers. Each register is 8 bits long. A number of S-registers are reserved and must not be modified! The other registers can be read by means of the ATSn? command or overwritten using the ATSn= command. You can modify some S-register values using AT commands. This saves you from having to access the values directly in the S-register, i.e. you do not have to familiarize yourself with the actual values and meanings of the individual bit positions within the S-register. This section provides an overview of the S-registers. The factory configuration is printed in bold type.

#### **ATSn? - Read an S-register**

The ATSn? command allows you to read the "n"-th S-register. Parameter "n" must be an integer and designate an S-register.

#### **Example:**

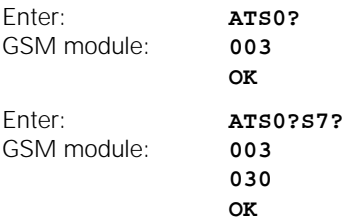

In response to the ATSn? command, the GSM module displays the register contents as a three-digit decimal number. If more than one register is read on one command line, the GSM module displays the register contents in the order in which the registers appear in the command string. The GSM module transmits a <CR> and <LF> character after each set of register contents is displayed. If the command syntax is incorrect, the GSM module returns ERROR.

#### **ATSn=x - Write to an S-register**

The ATSn=x command allows you to instruct your GSM module to store the value "x" in register "n". "n" and "x" must be integers and decimal numbers.

- n must designate an S-register.
- x must be from "0" to "255".

#### **Example:**

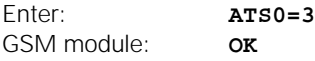

This command sets register S0 to the value "3", i.e. the GSM module automatically answers a call after 3 ringing signals. The GSM module acknowledges the command with OK to indicate that the command was executed and a new command can be processed.

#### **Binary and decimal values in S-registers**

Although you enter values for S-registers as decimal numbers, like all other values that are stored in PCs they are stored in the registers in binary format:

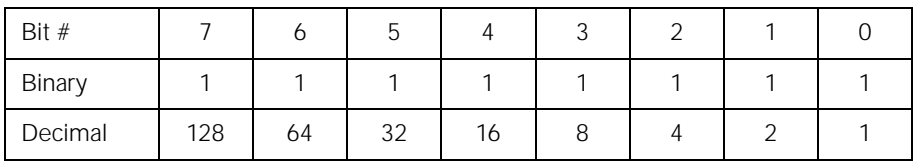

The value of the register is obtained by adding together the values of all enabled bits. In the example, all bits are enabled ("1") and the result is the number 255. Since all bits can also be disabled ("0"), a total of 256 statuses can be stored in these 8 bit positions. This means that more than one parameter can be stored in one register.

### **Example:**

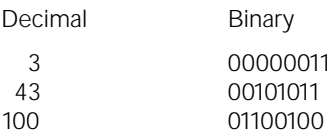

If a command applies only to bits 3, 4 and 5 of an S-registers, up to 8 different statuses can be defined:

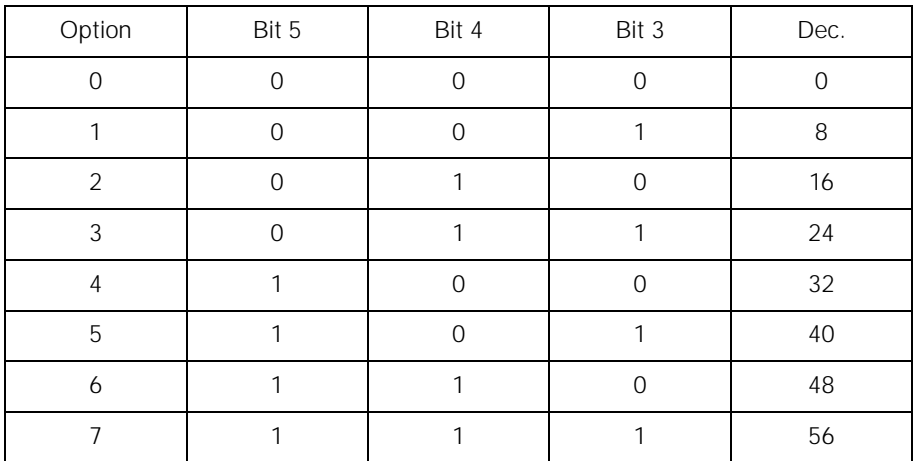

#### **Bit position registers**

Registers in which a number of parameter values are stored are called bit position registers. If you wish to modify the parameter values in these registers directly, you must add up the decimal values of all the bits to be set and enter the result using the ATSn= $x$ command. Since calculating such values is somewhat complicated, we recommend that you use AT commands to modify the values and do not write directly to the register. However, here is an example of how to do so:

#### **Example:**

S-register S22

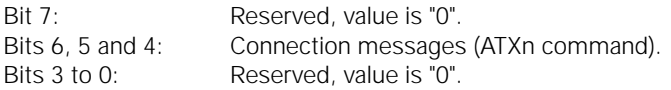

#### **You wish to enter the following parameter values:**

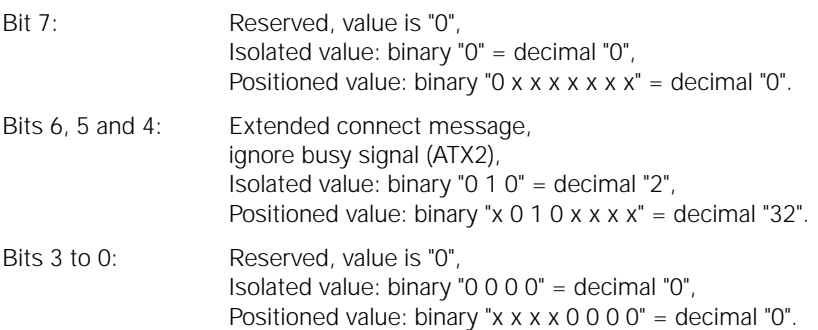

#### **Decimal input and binary storage:**

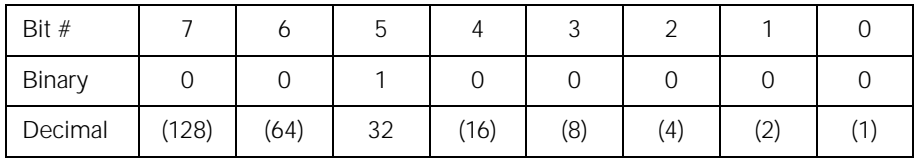

Enter the decimal total for  $0+0+32+0+0+0+0+0=32$ .

Command: ATS22=32

## **Overview of the S-registers**

#### **Please note:**

The tables below do not include the reserved registers. Making entries in these unlisted, reserved registers can cause the GSM module to malfunction.

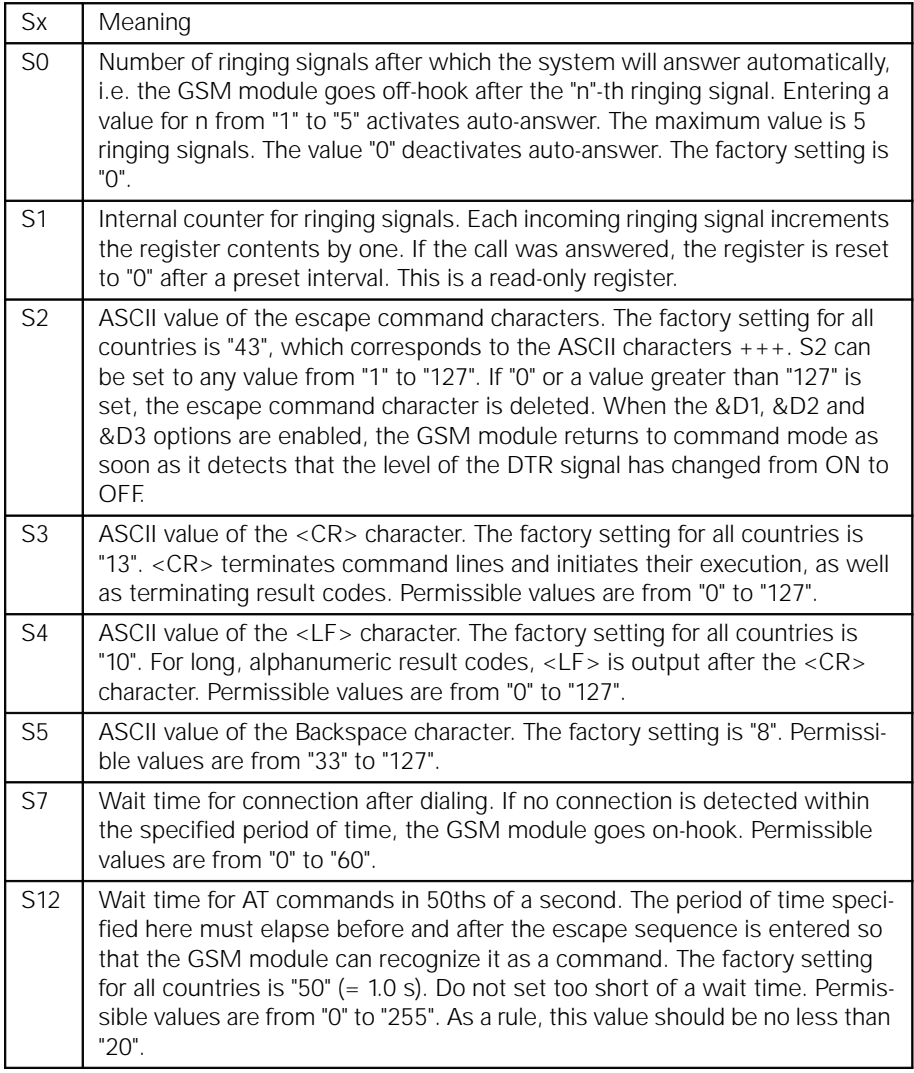

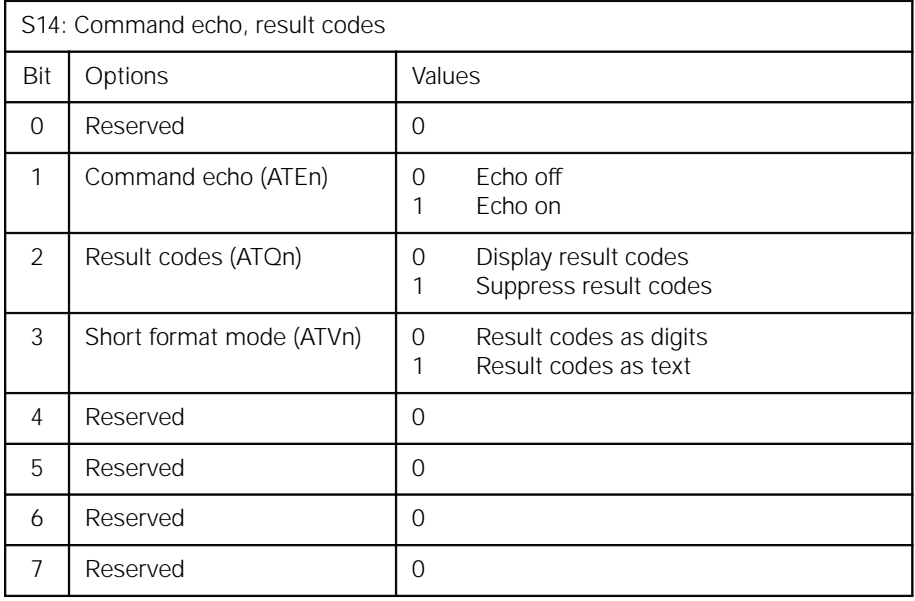

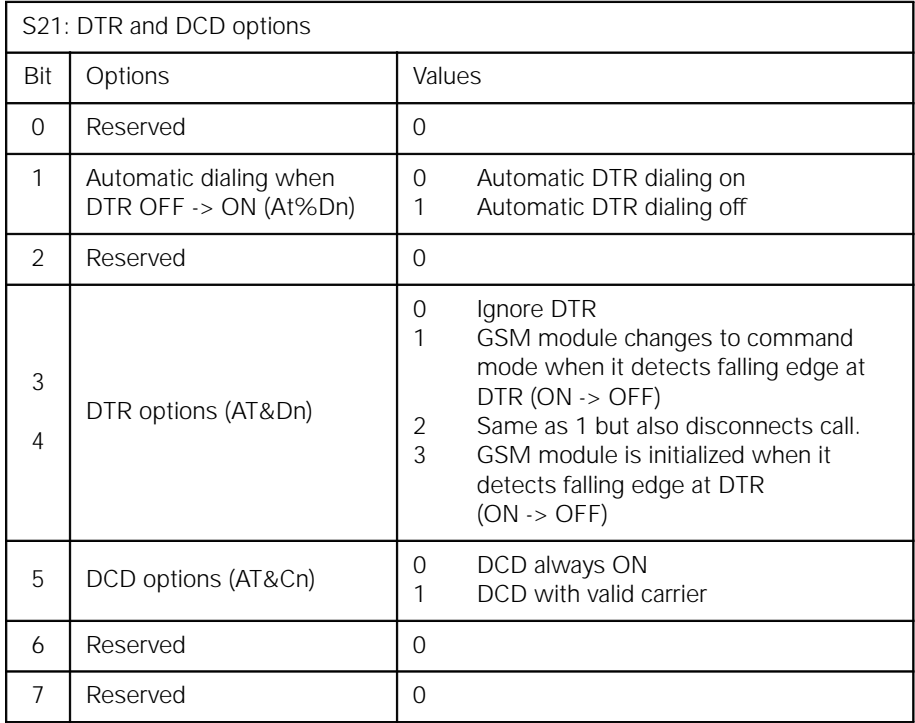

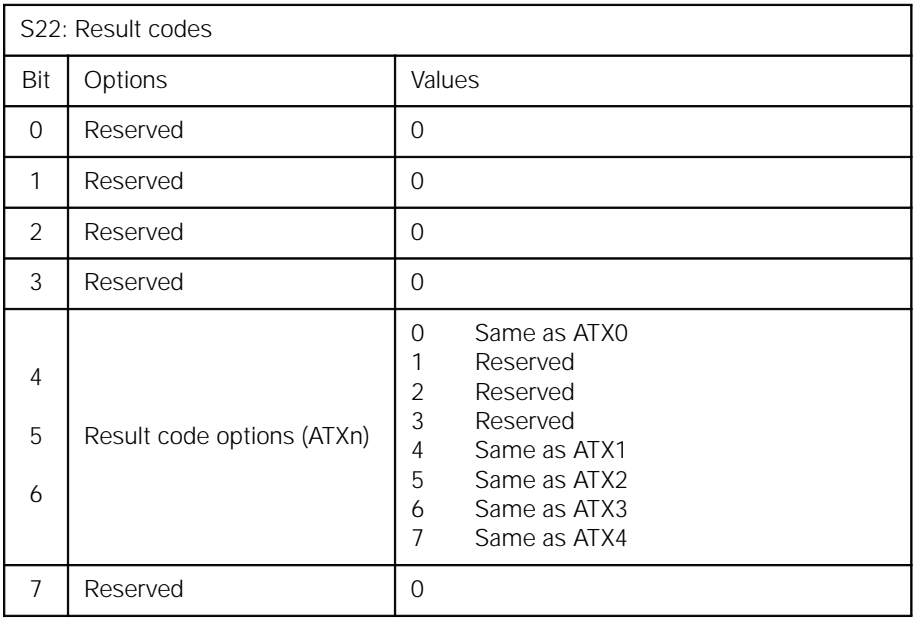

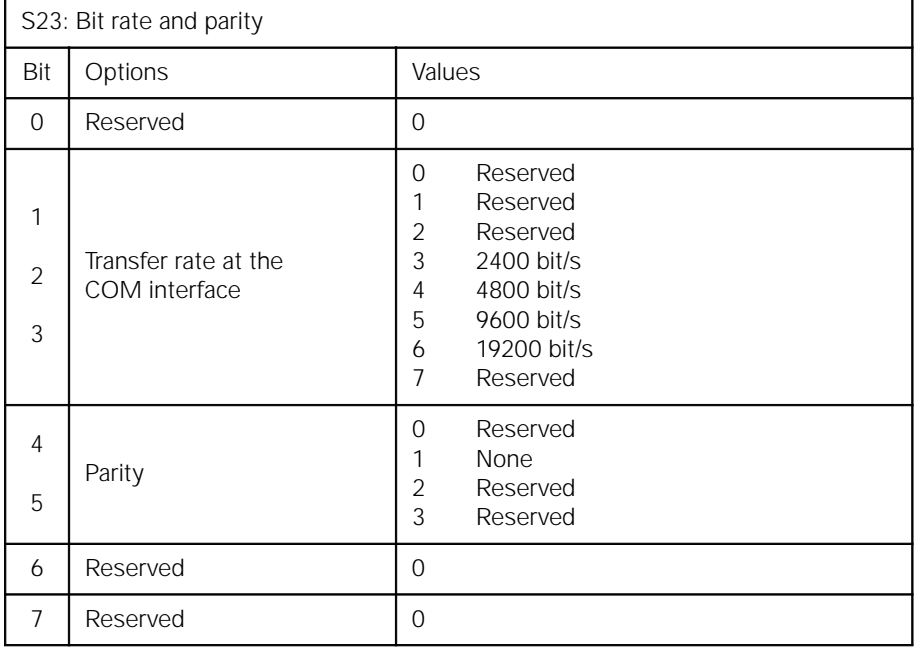

### **AT&Tn - Test functions**

Software test loops

If you can still address your GSM module with your communication program, check module functioning using the software test loops. Each test is initiated by means of an AT command. Be sure to perform the tests in the sequence described.

#### **AT&T0 - Terminate an active test**

You can terminate an active test at any time:

- Step 1: Enter the escape command  $"++$ : The GSM module switches to command mode.
- Step 2: Enter the AT&T0 command. The test is terminated.

Any commands that follow the AT&T0 command on the command line are ignored.

### **AT&T1 - Initiate local digital test loop**

This test loop checks your GSM module and the mobile telephone. If this test is not successfully completed, the problem is located in your GSM module or in a cable connection. Start the test loop and enter a random test message via the keyboard. The GSM module does not send this message to the distant station but, instead, receives it itself. It returns the message to the computer, where it is displayed on the screen. If the GSM module correctly echoes the test message to the computer, the module has successfully completed the local digital test.

#### **Please note:**

You can initiate this test only if no connection is set up; otherwise, the GSM module returns **ERROR**.

Situation: Command mode, no connection.

Example:

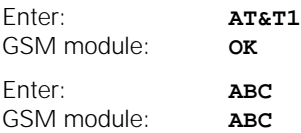

You can enter additional test data and check the echo.

Terminate this test by entering the following:

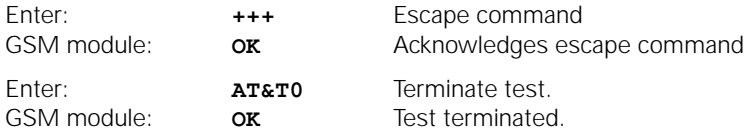

## **ATIn - Display GSM module I-data**

The ATIn command provides you with information that you should keep ready in case you need to consult your dealer or the manufacturer.

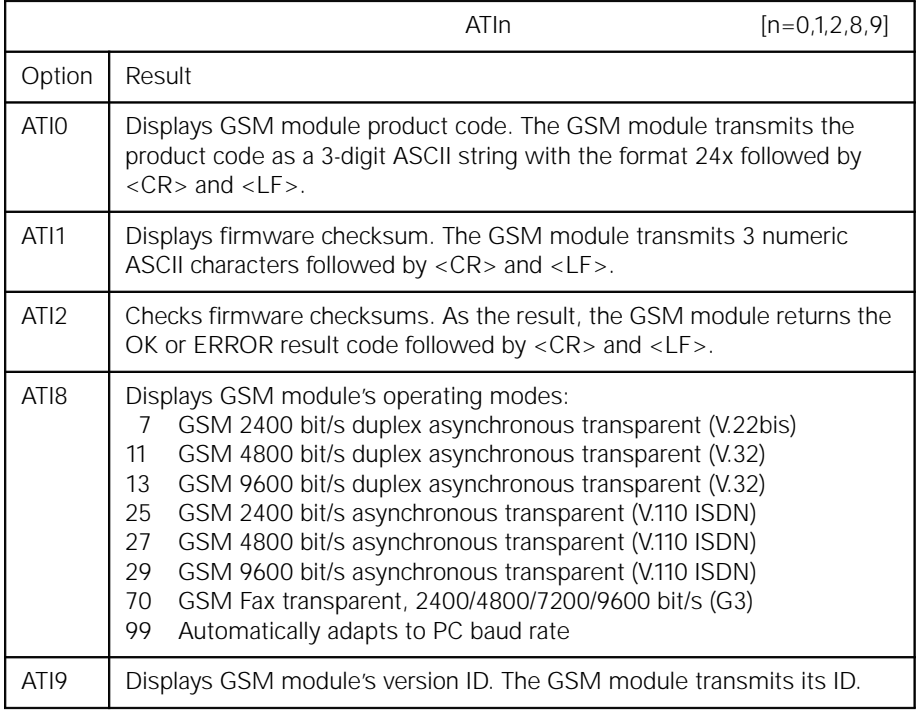

# **Technical data**

## **General**

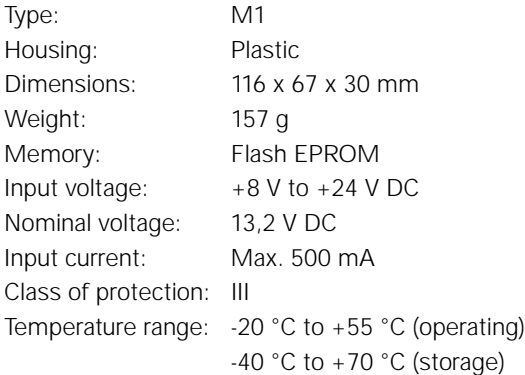

## **V.24 interface**

Connector: 9-pin DSUB (female) to DIN 41652

Pin assignment:

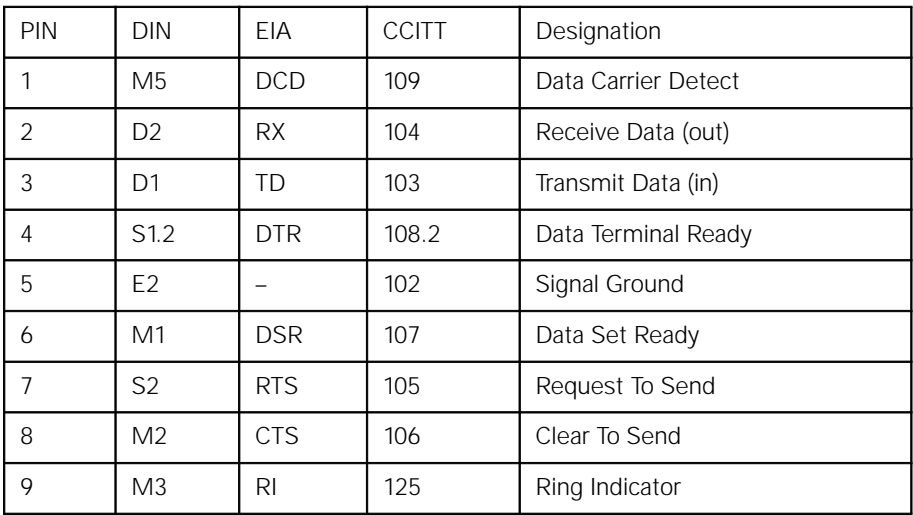

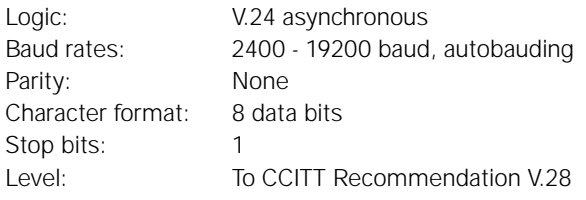

## **Technical data**

## **Hybrid connector (manufacturer-specific)**

Pin assignment:

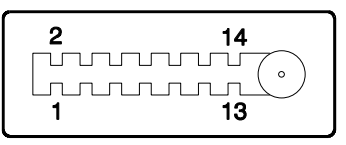

Meaning of pins:

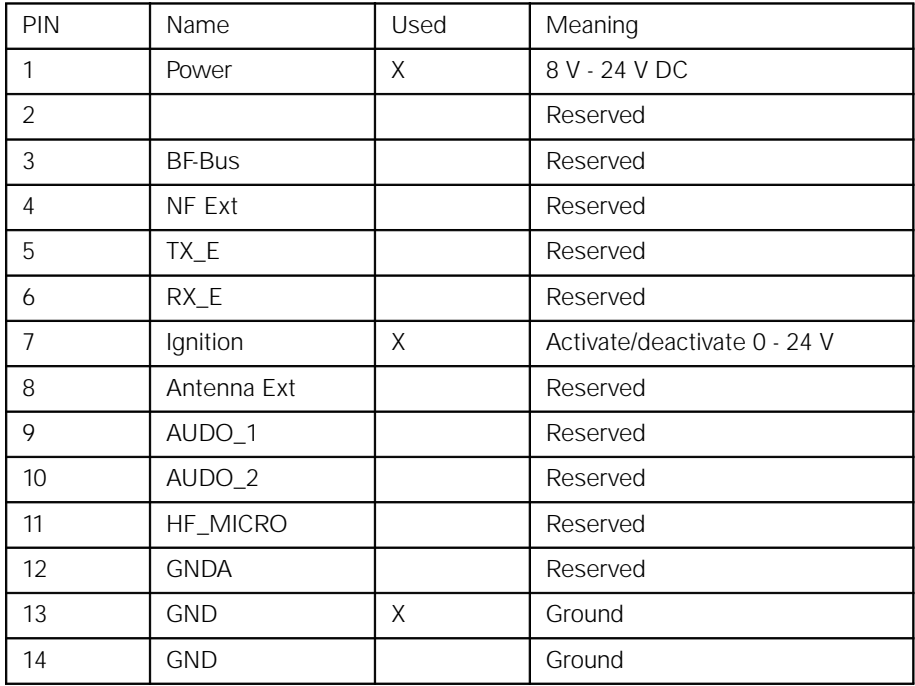

Antenna: Impedance 50 ohms
## **Technical data**

# **GSM modes**

#### **Fax**

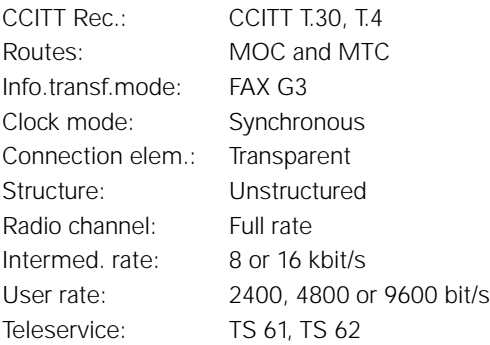

### **Data**

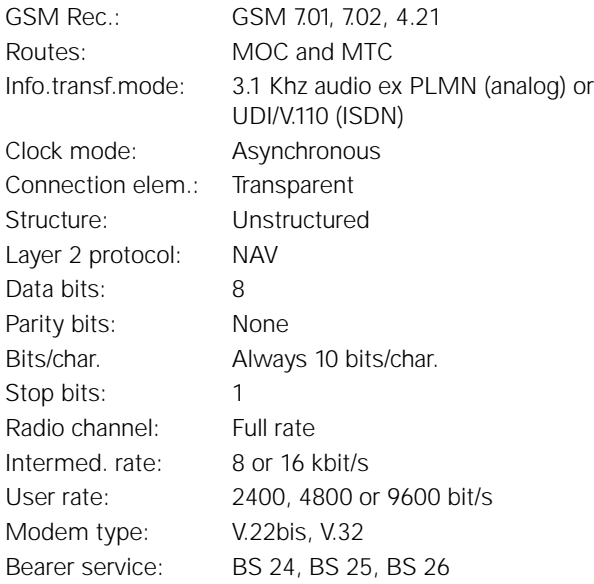

# **SMS**

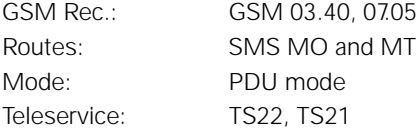

# **GSM documentation**

#### **GSM reference documents**

The following GSM reference documents are recommended:

GSM 03.40 GSM 03.45 GSM 04.11 GSM 04.21 GSM 05.08 GSM 07.01 GSM 07.02 GSM 07.05 GSM 07.07

#### **ETSI contact**

The Technical Specifications can be ordered from the following address:

#### **European Telecommunications Standards Institute**

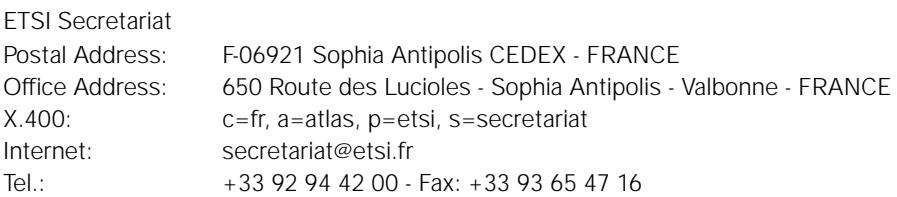

#### **General information**

### **CE-Sign**

The GSM Module M1 with its IMEI number is approved for operation in GSM networks.

This device also conforms to the following EU guidelines:

- 89/336/EWG "Electromagnetic Compatibility"
	- 91/263/EWG CTR5 and CTR 9
- ETS 300342-1

as confirmed by the CE mark.

### **Service**

The current version of this manual and of the M1 software can be found in the following mailbox:

Mailbox telephone number: +49 89 722 46555

Issued by Private Communication Systems Group Hofmannstraße 51 D-81359 Munich

© Siemens AG 1996

All rights reserved Subject to availability Right of modification reserved

Siemens Aktiengesellschaft

Order No.: A24859-N4000-A100-1-7677 Printed in Germany  $(02/96)$